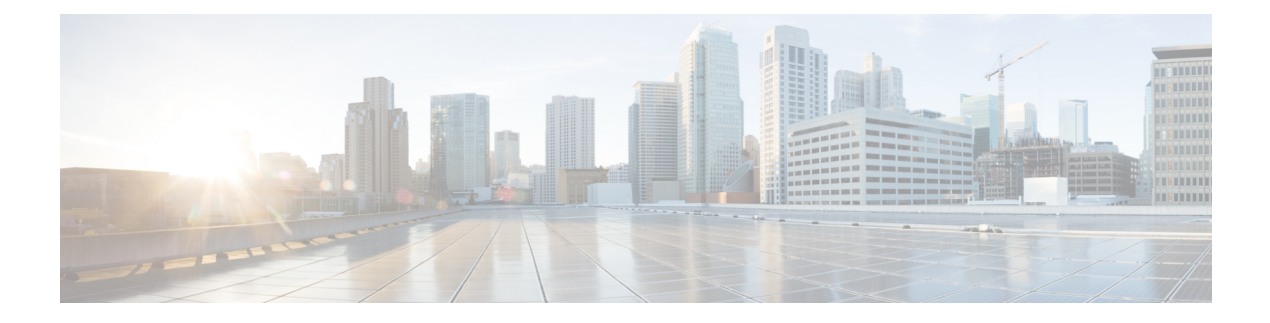

# **Configuring QoS**

- Finding Feature [Information,](#page-0-0) on page 1
- [Prerequisites](#page-0-1) for QoS, on page 1
- [Restrictions](#page-1-0) for QoS, on page 2
- [Information](#page-1-1) About QoS, on page 2
- How to [Configure](#page-10-0) QoS, on page 11
- [Monitoring](#page-43-0) Standard QoS, on page 44
- [Configuration](#page-44-0) Examples for QoS, on page 45
- [Where](#page-52-0) to Go Next, on page 53

# <span id="page-0-0"></span>**Finding Feature Information**

Your software release may not support all the features documented in this module. For the latest feature information and caveats, see the release notes for your platform and software release.

Use Cisco Feature Navigator to find information about platform support and Cisco software image support. To access Cisco Feature Navigator, go to http://www.cisco.com/go/cfn. An account on Cisco.com is not required.

# <span id="page-0-1"></span>**Prerequisites for QoS**

Before configuring standard QoS, you must have a thorough understanding of these items:

- The types of applications used and the traffic patterns on your network.
- Traffic characteristics and needs of your network. For example, is the traffic on your network bursty? Do you need to reserve bandwidth for voice and video streams?
- Bandwidth requirements and speed of the network.
- Location of congestion points in the network.

# **General QoS Guidelines**

These are the general QoS guidelines:

- Control traffic (such as spanning-tree bridge protocol data units [BPDUs] and routing update packets) received by the switch are subject to all ingress QoS processing.
- You are likely to lose data when you change queue settings; therefore, try to make changes when traffic is at a minimum.

# <span id="page-1-0"></span>**Restrictions for QoS**

The following are the restrictions for QoS:

- The switch does not support classifying of traffic using class maps (**class-map** global configuration command).
- Ingress queueing is not supported.
- Interface restrictions:
	- Enable only cos trust at interface level.
	- Enable SRR shaping and sharing at interface level.
	- Enable Priority queueing at interface level.

# <span id="page-1-1"></span>**Information About QoS**

# **QoS Implementation**

Typically, networks operate on a best-effort delivery basis, which means that all traffic has equal priority and an equal chance of being delivered in a timely manner. When congestion occurs, all traffic has an equal chance of being dropped.

When you configure the QoS feature, you can select specific network traffic, prioritize it according to its relative importance, and use congestion-management and congestion-avoidance techniques to provide preferential treatment. Implementing QoS in your network makes network performance more predictable and bandwidth utilization more effective.

The QoS implementation is based on the Differentiated Services (Diff-Serv) architecture, a standard from the Internet Engineering Task Force (IETF). This architecture specifies that each packet is classified upon entry into the network.

Ш

#### **Figure 1: QoS Classification Layers in Frames and Packets**

The special bits in the Layer 2 frame or a Layer 3 packet are shown in the following **Encapsulated Packet** 

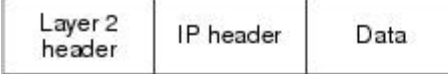

Layer 2 ISL Frame

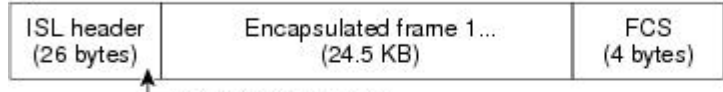

 $-$  3 bits used for CoS

Layer 2 802.1 Q and 802.1p Frame

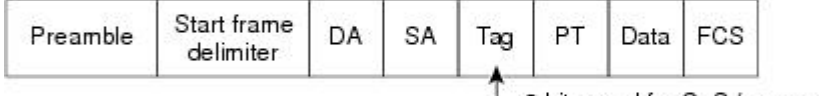

3 bits used for CoS (user priority)

Layer 3 IPv4 Packet

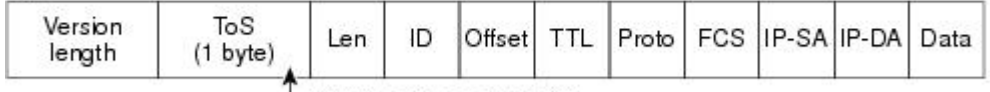

IP precedence or DSCP

Layer 3 IPv6 Packet

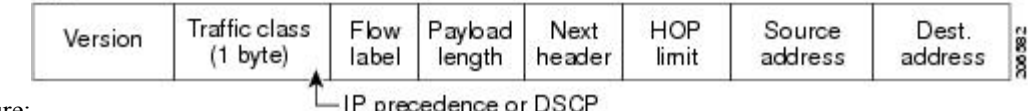

figure:

IP precedence or DSCP

# **Layer 2 Frame Prioritization Bits**

Layer 2 802.1Q frame headers have a 2-byte Tag Control Information field that carries the CoS value in the three most-significant bits, which are called the User Priority bits. On ports configured as Layer 2 802.1Q trunks, all traffic is in 802.1Q frames except for traffic in the native VLAN.

Other frame types cannot carry Layer 2 CoS values.

Layer 2 CoS values range from 0 for low priority to 7 for high priority.

# **Layer 3 Packet Prioritization Bits**

Layer 3 IP packets can carry either an IP precedence value or a Differentiated Services Code Point (DSCP) value. QoS supports the use of either value because DSCP values are backward-compatible with IP precedence values.

IP precedence values range from 0 to 7. DSCP values range from 0 to 63.

# **QoS Basic Model**

To implement QoS, the switch must distinguish packets or flows from one another (classify), assign a label to indicate the given quality of service as the packets move through the switch, make the packets comply with the configured resource usage limits (police and mark), and provide different treatment (queue and schedule) in all situations where resource contention exists. The switch also needs to ensure that traffic sent from it meets a specific traffic profile (shape).

#### **Figure 2: QoS Basic Wired Model**

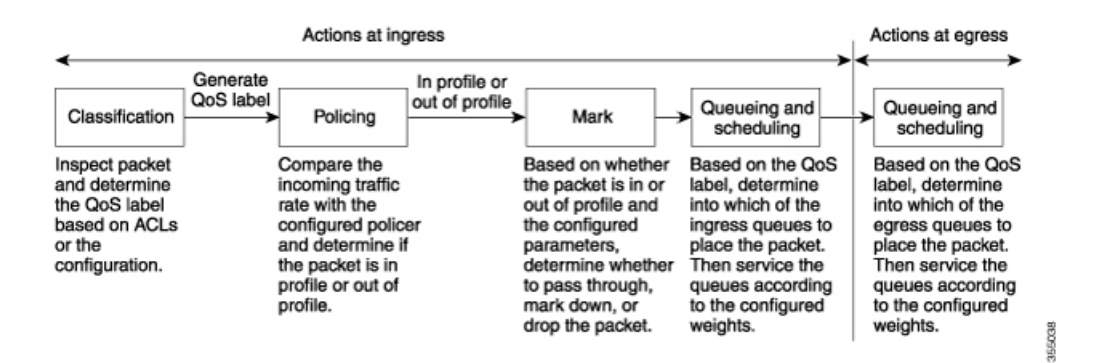

## **Actions at Ingress Port**

Actions at the ingress port include classifying traffic, policing, marking, and scheduling:

- Classifying a distinct path for a packet by associating it with a QoS label. The switch maps the CoS or DSCP in the packet to a QoS label to distinguish one kind of traffic from another. The QoS label that is generated identifies all future QoS actions to be performed on this packet.
- Policing determines whether a packet is in or out of profile by comparing the rate of the incoming traffic to the configured policer. The policer limits the bandwidth consumed by a flow of traffic. The result is passed to the marker.
- Marking evaluates the policer and configuration information for the action to be taken when a packet is out of profile and determines what to do with the packet (pass through a packet without modification, marking down the QoS label in the packet, or dropping the packet).

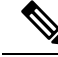

**Note** Queueing and scheduling are only supported at egress and not at ingress on the switch.

# **Actions at Egress Port**

Actions at the egress port include queueing and scheduling:

• Queueing evaluates the QoS packet label and the corresponding CoS value before selecting which of the four egress queues to use. Because congestion can occur when multiple ingress ports simultaneously send data to an egress port, WTD differentiates traffic classes and subjects the packets to different thresholds based on the QoS label. If the threshold is exceeded, the packet is dropped.

• Scheduling services the four egress queues based on their configured SRR shared or shaped weights. One of the queues (queue 1) can be the priority queue, which is serviced until empty before the other queues are serviced.

# **Mapping Tables Overview**

During QoS processing, the switch represents the priority of all traffic (including non-IP traffic) with a QoS label based on the DSCP or CoS value from the classification stage.

The following table describes QoS processing and mapping tables.

**Table 1: QoS Processing and Mapping Tables**

| <b>QoS Processing</b><br><b>Stage</b> | <b>Mapping Table Usage</b>                                                                                                    |
|---------------------------------------|----------------------------------------------------------------------------------------------------|
| Classification                        | During the classification stage, QoS uses configurable mapping tables to derive a<br>corresponding DSCP or CoS value from a received CoS, DSCP, or IP precedence<br>value. These maps include the CoS-to-DSCP map and the IP-precedence-to-DSCP<br>map.                                                                                                    |
|                                       | You configure these maps by using the mls qos map cos-dscp and the mls qos map<br>ip-prec-dscp global configuration commands.                                                                                                    |
|                                       | On an ingress port configured in the DSCP-trusted state, if the DSCP values are<br>different between the QoS domains, you can apply the configurable<br>DSCP-to-DSCP-mutation map to the port that is on the boundary between the two<br>QoS domains.                                                                                                    |
|                                       | You configure this map by using the <b>mls qos map dscp-mutation</b> global configuration<br>command.                                                                                                    |
| Policing                              | During policing stage, QoS can assign another DSCP value to an IP or a non-IP packet<br>(if the packet is out of profile and the policer specifies a marked-down value). This<br>configurable map is called the policed-DSCP map.                                                                                                    |
|                                       | You configure this map by using the <b>mls qos map policed-dscp</b> global configuration<br>command.                                                                                                    |
| Pre-scheduling                        | Before the traffic reaches the scheduling stage, QoS stores the packet in an egress<br>queue according to the QoS label. The QoS label is based on the DSCP or the CoS<br>value in the packet and selects the queue through the DSCP output queue threshold<br>maps or through the CoS output queue threshold maps. In addition to an egress queue,<br>the QOS label also identifies the WTD threshold value. |
|                                       | You configure these maps by using the mls qos srr-queue { output} dscp-map and<br>the mls qos srr-queue $\{$ output $\}$ cos-map global configuration commands.                                                                                                    |

The CoS-to-DSCP, DSCP-to-CoS, and the IP-precedence-to-DSCP maps have default values that might or might not be appropriate for your network.

The default DSCP-to-DSCP-mutation map and the default policed-DSCP map are null maps; they map an incoming DSCP value to the same DSCP value. The DSCP-to-DSCP-mutation map is the only map you apply to a specific port. All other maps apply to the entire switch.

Configuring DSCP Maps Queueing and Scheduling on Egress Queues

# **Queueing and Scheduling Overview**

The switch has queues at specific points to help prevent congestion.

#### **Figure 3: Egress Queue Location on Switch**

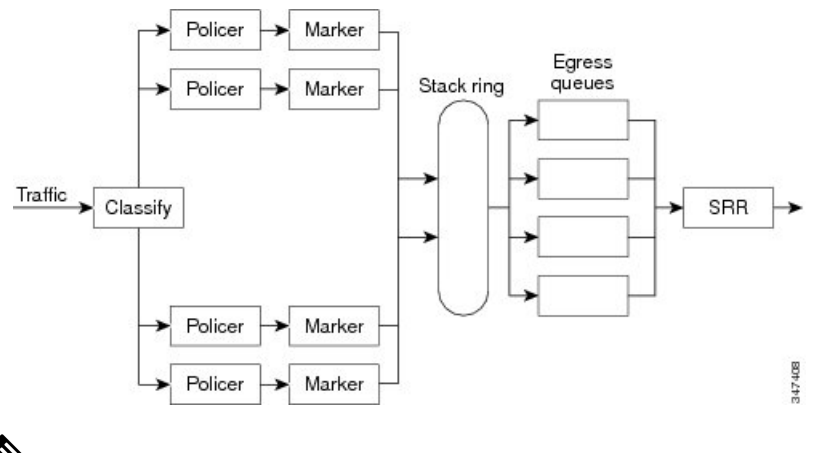

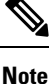

The switch supports 4 egress queues by default and there is an option to enable a total of 8 egress queues. The 8 egress queue configuration is only supported on a standalone switch.

The Catalyst 2960-L switches support Scheduled Round Robin (SRR). They do not support Weighted Round Robin (WRR). Currently, you can configure SRR with **wrr** commands instead of **srr** commands. From Cisco IOS Release 15.2(5)E2 and later, the **wrr** commands will be replaced with the **srr** commands on the switch.

# **Queueing and Scheduling on Egress Queues**

The following figure shows queueing and scheduling flowcharts for egress ports on the switch.

П

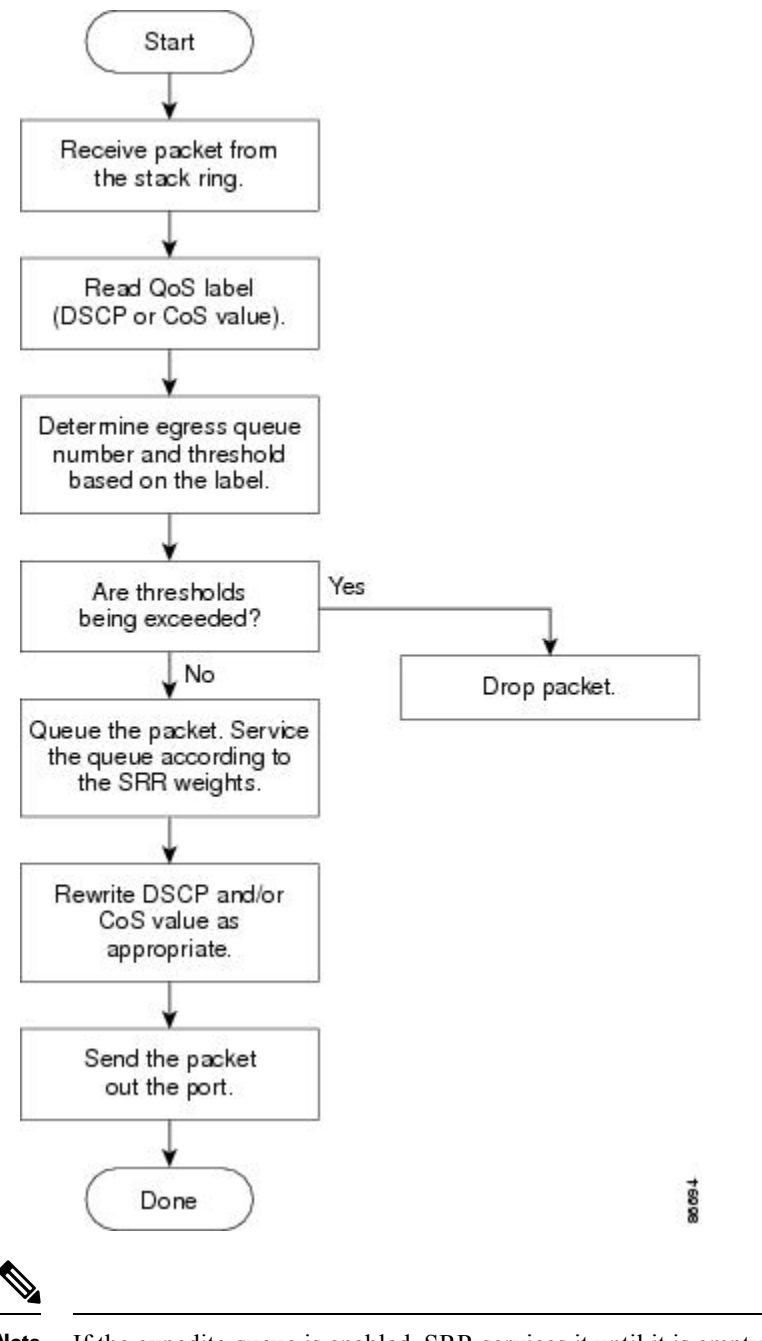

**Figure 4: Queueing and Scheduling Flowchart for Egress Ports on the Switch**

**Note** If the expedite queue is enabled, SRR services it until it is empty before servicing the other three queues.

#### **Egress Expedite Queue**

Each port supports four egress queues, one of which (queue 1) can be the egress expedite queue. These queues are assigned to a queue-set. All traffic exiting the switch flowsthrough one of these four queues and issubjected to a threshold based on the QoS label assigned to the packet.

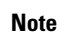

**Note** If the expedite queue is enabled, SRR services it until it is empty before servicing the other three queues.

#### **Egress Queue Buffer Allocation**

The following figure shows the egress queue buffer.

#### **Figure 5: Egress Queue Buffer Allocation**

The buffer space is divided between the common pool and the reserved pool. The switch uses a buffer allocation scheme to reserve a minimum amount of buffers for each egress queue, to prevent any queue or port from consuming all the buffers and depriving other queues, and to control whether to grant buffer space to a requesting queue. The switch detects whether the target queue has not consumed more buffersthan itsreserved amount (under-limit), whether it has consumed all of its maximum buffers (over limit), and whether the common pool is empty (no free buffers) or not empty (free buffers). If the queue is not over-limit, the switch can allocate buffer space from the common pool (if it is not empty). If there are no free buffers in the common pool or if the queue is over-limit, the switch drops the

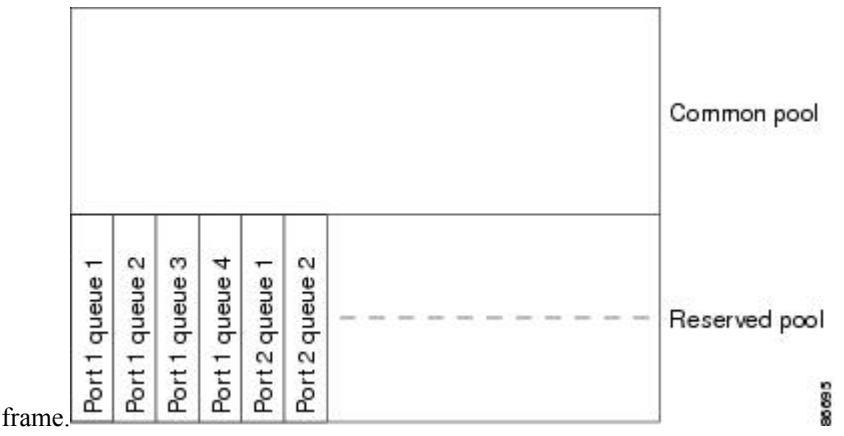

#### **Buffer and Memory Allocation**

You guarantee the availability of buffers, set drop thresholds, and configure the maximum memory allocation for a queue-set by using the **mls qos queue-set output** *qset-id* **threshold** *queue-id drop-threshold1 drop-threshold2 reserved-threshold maximum-threshold* global configuration command. Each threshold value is a percentage of the queue's allocated memory, which you specify by using the **mls qos queue-set output** *qset-id***buffers** *allocation1 ... allocation4* global configuration command. The sum of all the allocated buffers represents the reserved pool, and the remaining buffers are part of the common pool.

Through buffer allocation, you can ensure that high-priority traffic is buffered. For example, if the buffer space is 400, you can allocate 70 percent of it to queue 1 and 10 percent to queues 2 through 4. Queue 1 then has 280 buffers allocated to it, and queues 2 through 4 each have 40 buffers allocated to them.

You can guarantee that the allocated buffers are reserved for a specific queue in a queue-set. For example, if there are 100 buffers for a queue, you can reserve 50 percent (50 buffers). The switch returns the remaining 50 buffers to the common pool. You also can enable a queue in the full condition to obtain more buffers than are reserved for it by setting a maximum threshold. The switch can allocate the needed buffers from the common pool if the common pool is not empty.

#### **Queues and WTD Thresholds**

You can assign each packet that flows through the switch to a queue and to a threshold.

Specifically, you map DSCP or CoS values to an egress queue and map DSCP or CoS values to a threshold ID. You use the **mlsqossrr-queue outputdscp-mapqueue** *queue-id* {*dscp1...dscp8* | **threshold***threshold-id dscp1...dscp8*} or the **mlsqossrr-queue output cos-mapqueue** *queue-id* {*cos1...cos8* | **threshold***threshold-id cos1...cos8*} global configuration command. You can display the DSCP output queue threshold map and the CoS output queue threshold map by using the **show mls qos maps** privileged EXEC command.

The queues use WTD to support distinct drop percentages for different traffic classes. Each queue has three drop thresholds: two configurable (*explicit*) WTD thresholds and one nonconfigurable (*implicit*) threshold preset to the queue-full state. You assign the two WTD threshold percentages for threshold ID 1 and ID 2. The drop threshold for threshold ID 3 is preset to the queue-full state, and you cannot modify it. You map a port to queue-set by using the **queue-set qset-id** interface configuration command. Modify the queue-set configuration to change the WTD threshold percentages.

#### **Related Topics**

Weighted Tail Drop

#### <span id="page-8-0"></span>**Shaped or Shared Mode**

You assign shared or shaped weights to the port by using the **srr-queue bandwidth share** *weight1 weight2 weight3 weight4* or the **srr-queuebandwidthshape** *weight1 weight2 weight3 weight4* interface configuration command.

The buffer allocation together with the SRR weight ratios control how much data can be buffered and sent before packets are dropped. The weight ratio is the ratio of the frequency in which the SRR scheduler sends packets from each queue.

All four queues participate in the SRR unless the expedite queue is enabled, in which case the first bandwidth weight is ignored and is not used in the ratio calculation. The expedite queue is a priority queue, and it is serviced until empty before the other queues are serviced. You enable the expedite queue by using the **priority-queue out** interface configuration command.

You can combine the commands described in this section to prioritize traffic by placing packets with particular CoSs into certain queues, by allocating a large queue size or by servicing the queue more frequently, and by adjusting queue thresholds so that packets with lower priorities are dropped.

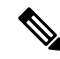

The egress queue default settings are suitable for most situations. You should change them only when you have a thorough understanding of the egress queues and if these settings do not meet your QoS solution. **Note**

#### **Related Topics**

Configuring Egress Queue [Characteristics](#page-32-0), on page 33 SRR Shaping and Sharing

# **Packet Modification**

A packet is classified and queued to provide QoS. The following packet modifications can occur during the process to provide QoS:

• For IP and non-IP packets, classification involves assigning a QoS label to a packet based on the CoS of the received packet. However, the packet is not modified at thisstage; only an indication of the assigned CoS value is carried along.

• If you configure the port to trust the CoS of the incoming frame and it is an IP packet, the CoS value in the frame is not changed.

# <span id="page-9-1"></span>**Standard QoS Default Configuration**

QoS is disabled by default.

When QoS is disabled, there is no concept of trusted or untrusted ports because the packets are not modified. The CoS, DSCP, and IP precedence values in the packet are not changed.

Traffic is switched in pass-through mode. The packets are switched without any rewrites and classified as best effort without any policing.

When QoS is enabled using the **mls qos** global configuration command and all other QoS settings are at their defaults, traffic is classified as best effort (the DSCP and CoS value is set to 0) without any policing. No policy maps are configured. The default port trust state on all ports is untrusted.

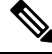

Starting Cisco IOS Release 15.2(1)E, IPv6 QoS is supported on switches running the LAN base license with lanbase-routing template. **Note**

#### **Related Topics**

[Enabling](#page-10-1) QoS Globally, on page 11 Default Egress Queue [Configuration,](#page-9-0) on page 10

# <span id="page-9-0"></span>**Default Egress Queue Configuration**

The following tables describe the default egress queue configurations.

The following table shows the default egress queue configuration for each queue-set when QoS is enabled. All ports are mapped to queue-set 1. The port bandwidth limit is set to 100 percent and rate unlimited. Note that for theSRR shaped weights(absolute) feature, a shaped weight of zero indicatesthat the queue is operating in shared mode. Note that for the SRR shared weights feature, one quarter of the bandwidth is allocated to each queue.

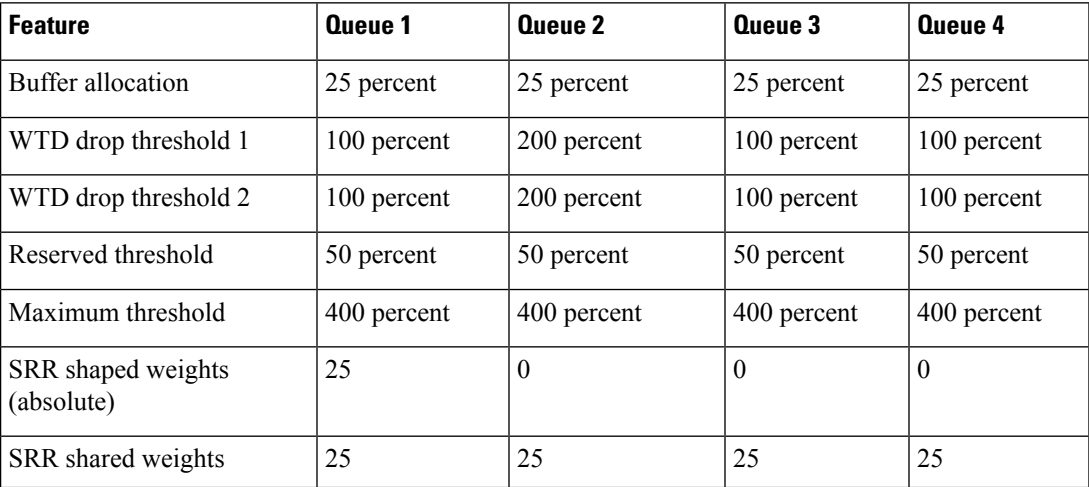

#### **Table 2: Default Egress Queue Configuration**

Ш

The following table shows the default CoS output queue threshold map when QoS is enabled.

**Table 3: Default CoS Output Queue Threshold Map**

| <b>CoS Value</b> | Queue ID-Threshold ID |
|------------------|-----------------------|
| 0, 1             | $2 - 1$               |
| 2, 3             | $3 - 1$               |
|                  | $4 - 1$               |
|                  | $1 - 1$               |
| 6, 7             | $4 -$                 |

#### **Related Topics**

[Enabling](#page-10-1) QoS Globally, on page 11 Standard QoS Default [Configuration,](#page-9-1) on page 10

# **Default Mapping Table Configuration**

The default DSCP-to-DSCP-mutation map is a null map, which maps an incoming DSCP value to the same DSCP value.

The default policed-DSCP map is a null map, which maps an incoming DSCP value to the same DSCP value (no markdown).

#### **Related Topics**

Default CoS-to-DSCP Map Default IP-Precedence-to-DSCP Map Default DSCP-to-CoS Map

# <span id="page-10-1"></span><span id="page-10-0"></span>**How to Configure QoS**

# **Enabling QoS Globally**

By default, QoS is disabled on the switch.

The following procedure to enable QoS globally is required.

#### **SUMMARY STEPS**

- **1. configure terminal**
- **2. mls qos**
- **3. end**
- **4. show mls qos**
- **5. copy running-config startup-config**

### **DETAILED STEPS**

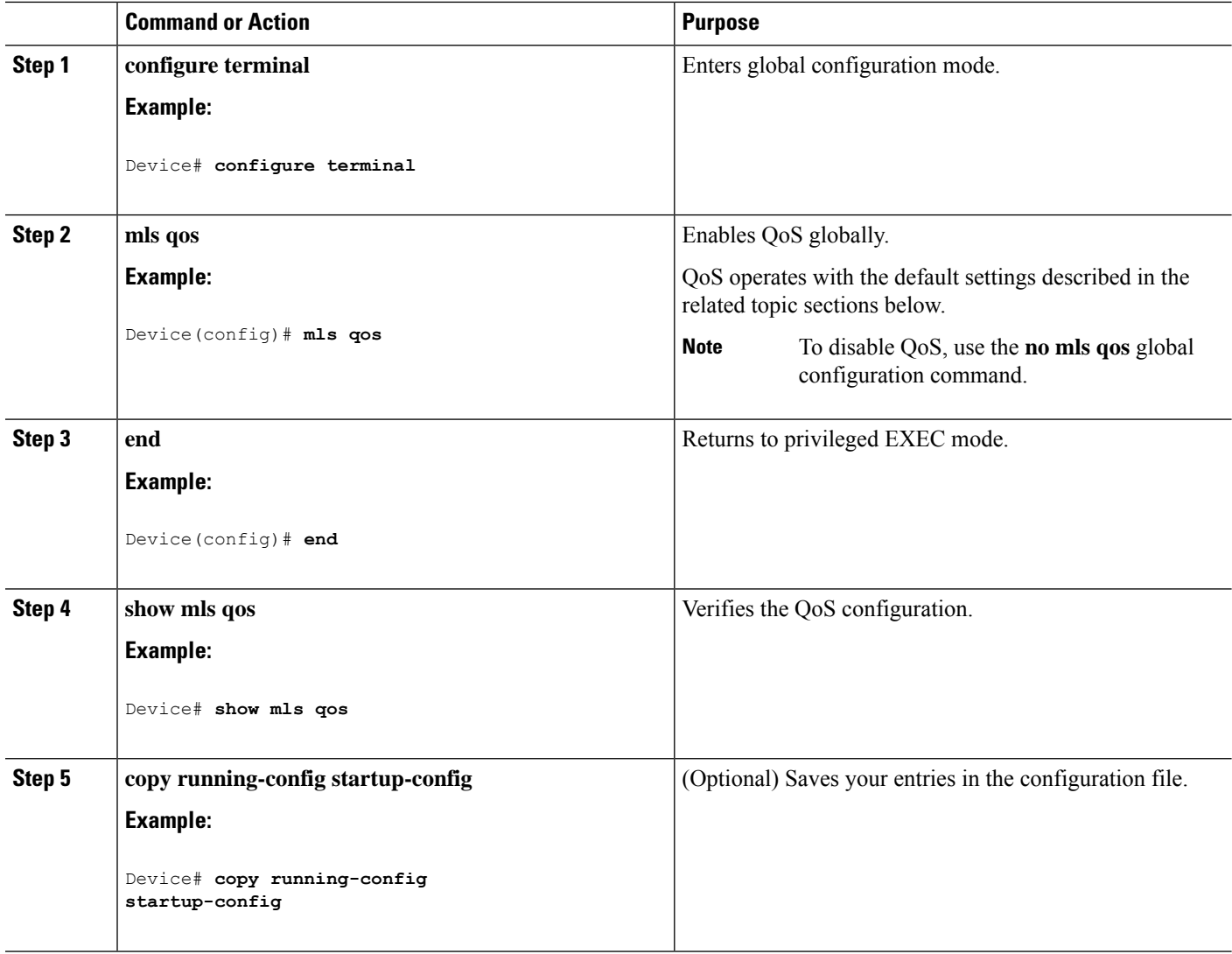

#### **Related Topics**

Standard QoS Default [Configuration](#page-9-1), on page 10 Default Egress Queue [Configuration,](#page-9-0) on page 10

# **Enabling VLAN-Based QoS on Physical Ports**

By default, VLAN-based QoS is disabled on all physical switch ports. You can enable VLAN-based QoS on a switch port.

#### **SUMMARY STEPS**

- **1. configure terminal**
- **2. interface** *interface-id*
- **3. mls qos vlan-based**
- **4. end**
- **5. show mls qos interface** *interface-id*
- **6. copy running-config startup-config**

## **DETAILED STEPS**

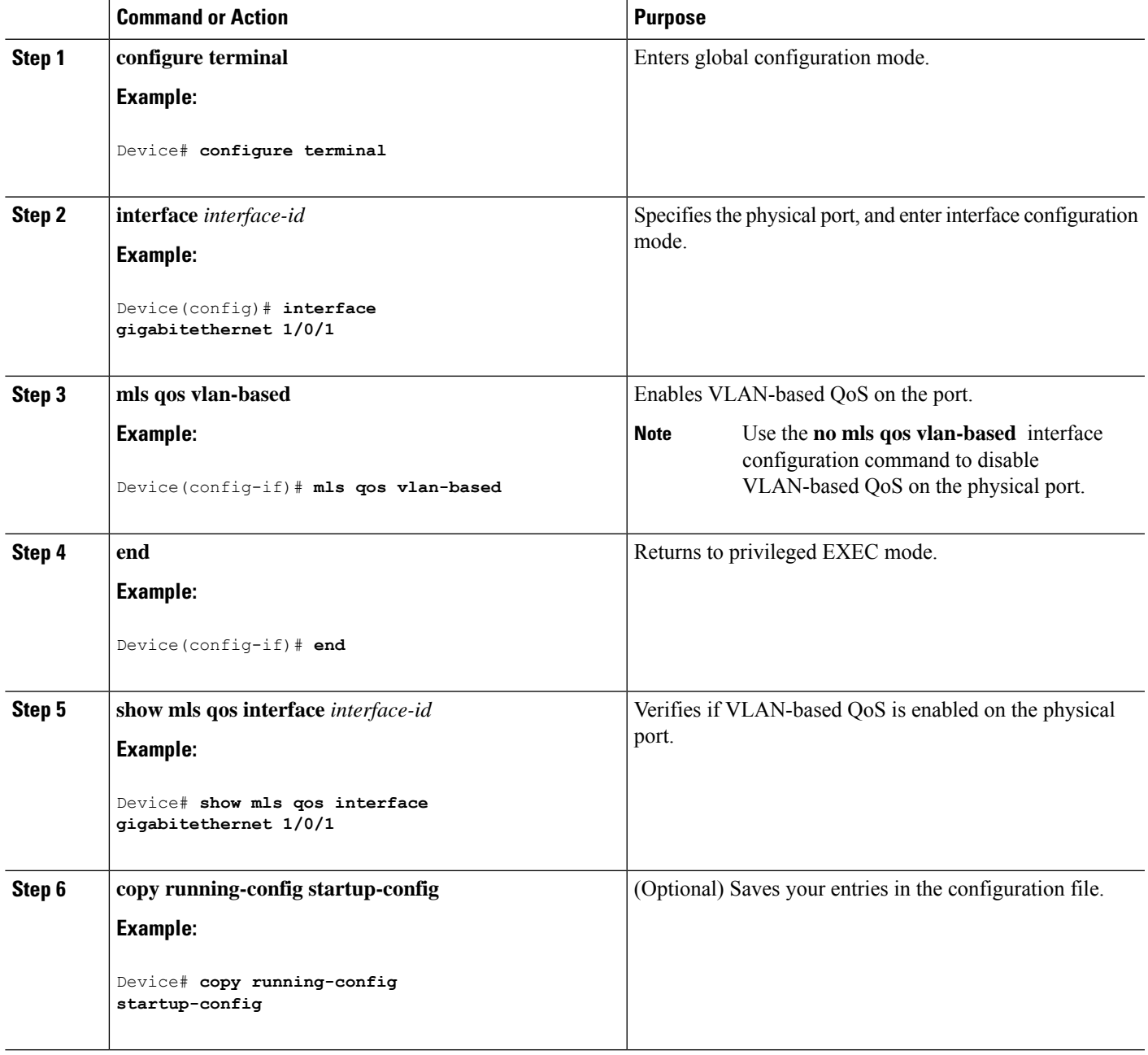

# **Configuring a QoS Policy**

Configuring a QoS policy typically requires the following tasks:

- Classifying traffic into classes
- Configuring policies applied to those traffic classes
- Attaching policies to ports

These sections describe how to classify, police, and mark traffic. Depending on your network configuration, you must perform one or more of the modules in this section.

#### **Related Topics**

Policing and Marking Overview Classification Overview

## **Classifying Traffic by Using ACLs**

You can classify IP traffic by using IPv4 standard ACLS, IPv4 extended ACLs, or IPv6 ACLs.

You can classify non-IP traffic by using Layer 2 MAC ACLs.

#### <span id="page-13-0"></span>**Creating an IP Standard ACL for IPv4 Traffic**

### **Before you begin**

Before you perform this task, determine which access lists you will be using for your QoS configuration.

#### **SUMMARY STEPS**

- **1. configure terminal**
- **2. access-list** *access-list-number* {**deny** | **permit**} *source* [*source-wildcard*]
- **3. end**
- **4. show access-lists**
- **5. copy running-config startup-config**

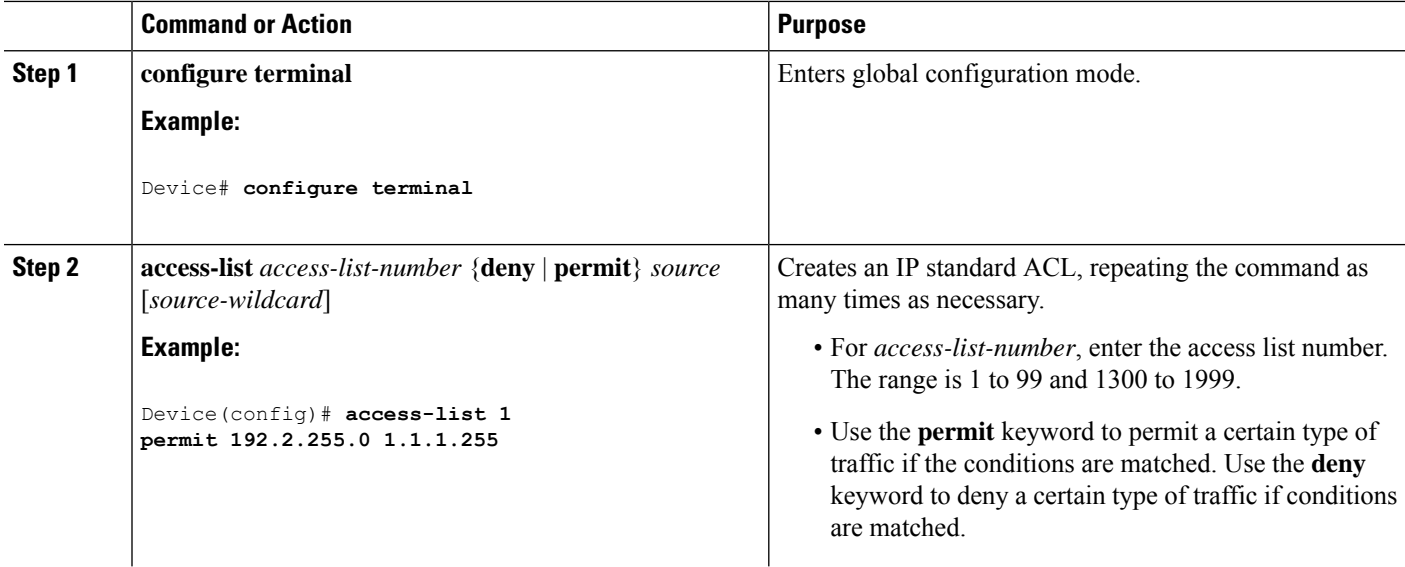

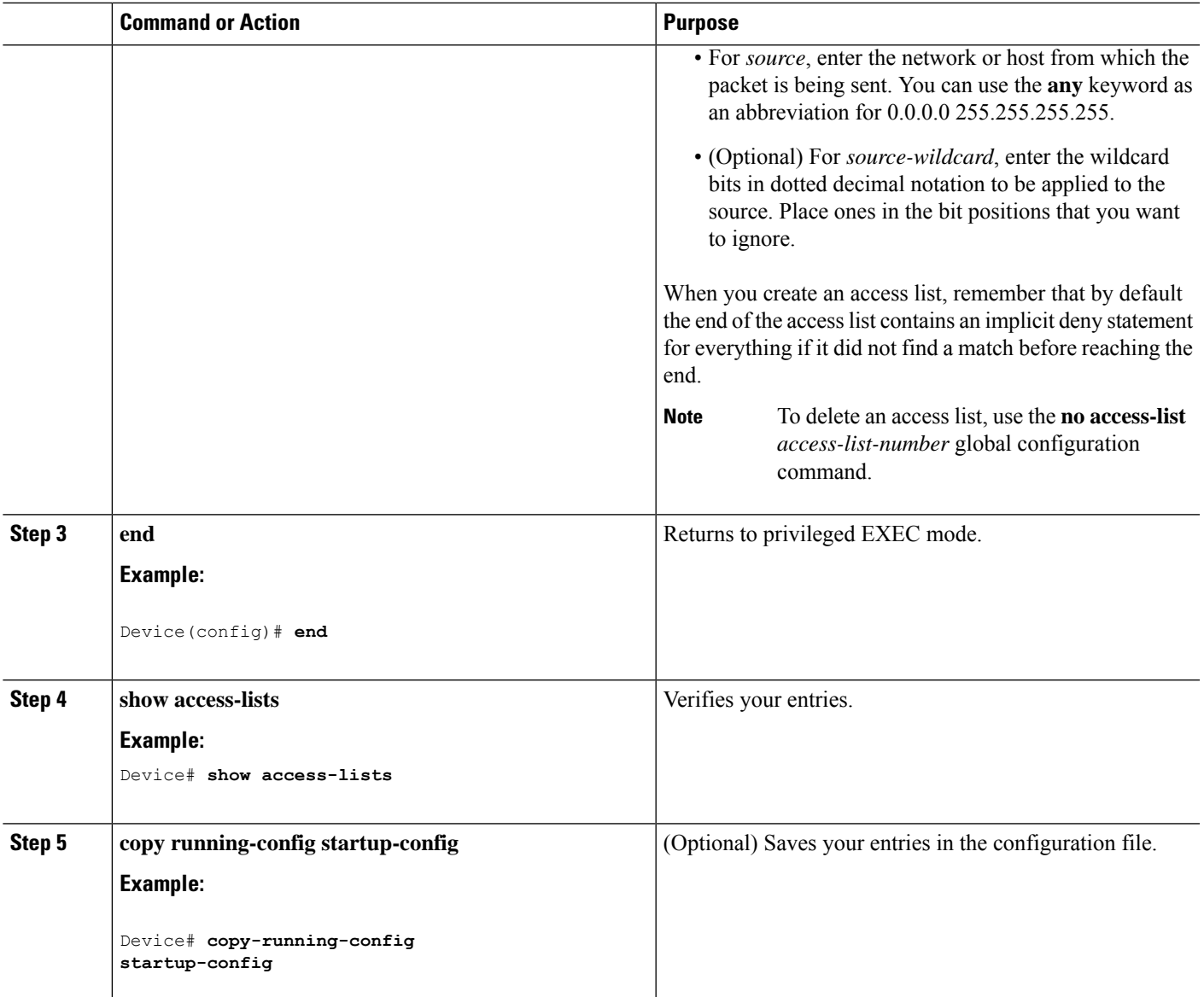

Access Control Lists QoS ACL Guidelines Examples: [Classifying](#page-44-1) Traffic by Using ACLs, on page 45

### <span id="page-14-0"></span>**Creating an IP Extended ACL for IPv4 Traffic**

### **Before you begin**

Before you perform this task, determine which access lists you will be using for your QoS configuration.

### **SUMMARY STEPS**

**1. configure terminal**

- **2. access-list** *access-list-number* {**deny** | **permit**} *protocol source source-wildcard destination destination-wildcard*
- **3. end**
- **4. show access-lists**
- **5. copy running-config startup-config**

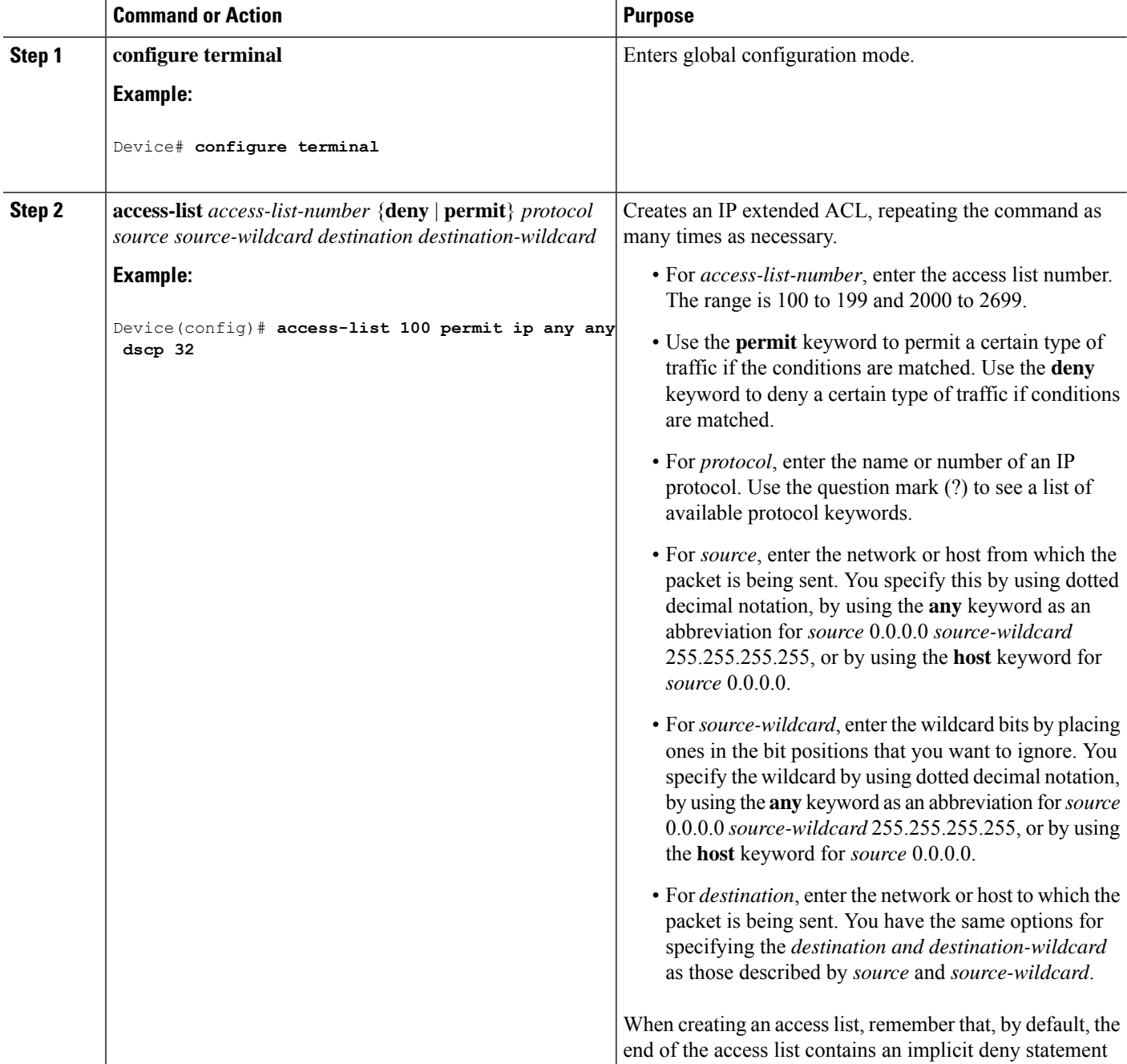

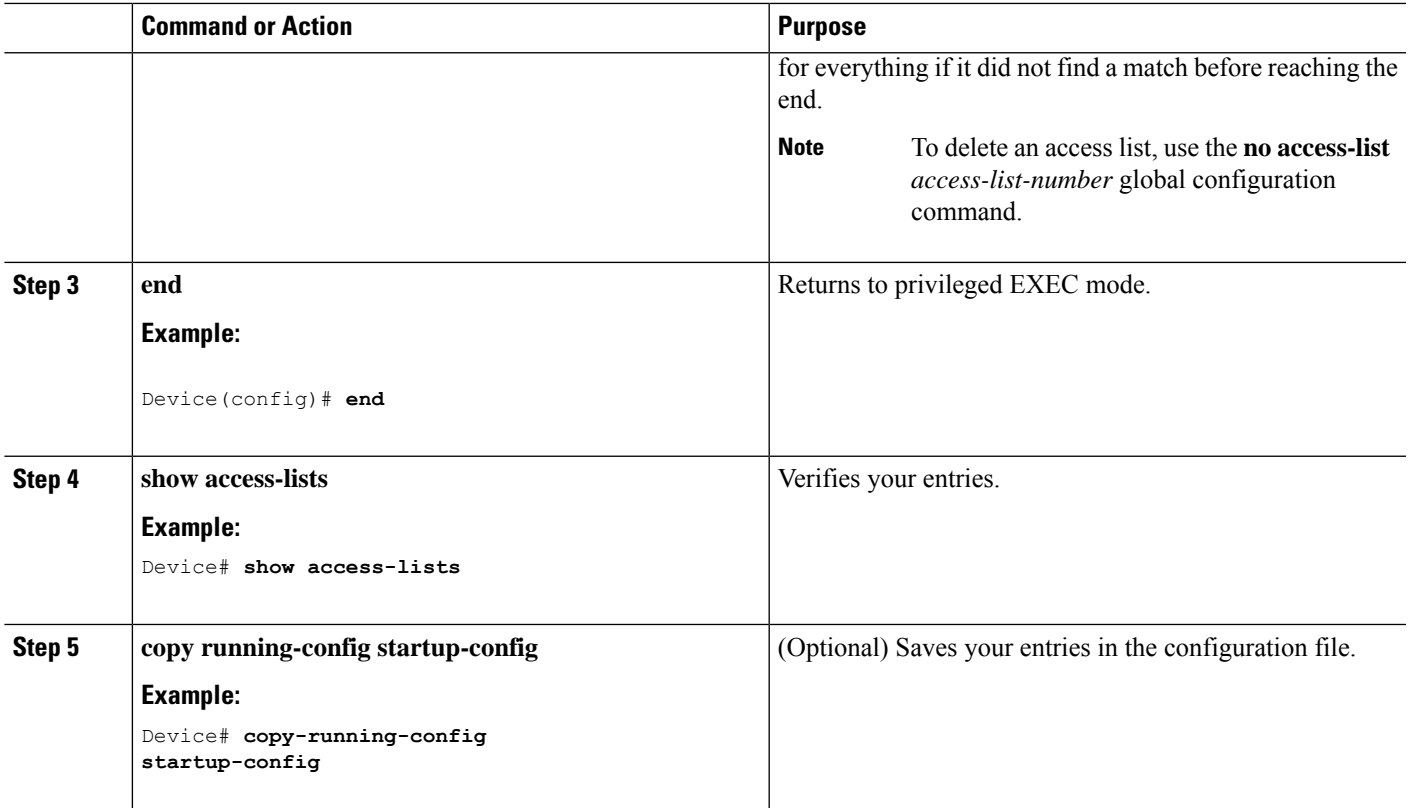

Access Control Lists QoS ACL Guidelines Examples: [Classifying](#page-44-1) Traffic by Using ACLs, on page 45

#### <span id="page-16-0"></span>**Creating an IPv6 ACL for IPv6 Traffic**

#### **Before you begin**

Before you perform this task, determine which access lists you will be using for your QoS configuration.

### **SUMMARY STEPS**

- **1. configure terminal**
- **2. ipv6 access-list** *access-list-name*
- **3.** {**deny** | **permit**} *protocol* {*source-ipv6-prefix/prefix-length* | **any** | **host** *source-ipv6-address*} [*operator* [*port-number*]] {*destination-ipv6-prefix*/ *prefix-length* | **any** | **host** *destination-ipv6-address*} [*operator* [*port-number*]] [**dscp***value*] [**fragments**] [**log**] [**log-input]** [**routing**] [**sequence** *value*] [**time-range** *name*]
- **4. end**
- **5. show ipv6 access-list**
- **6. copy running-config startup-config**

 $\mathbf I$ 

## **DETAILED STEPS**

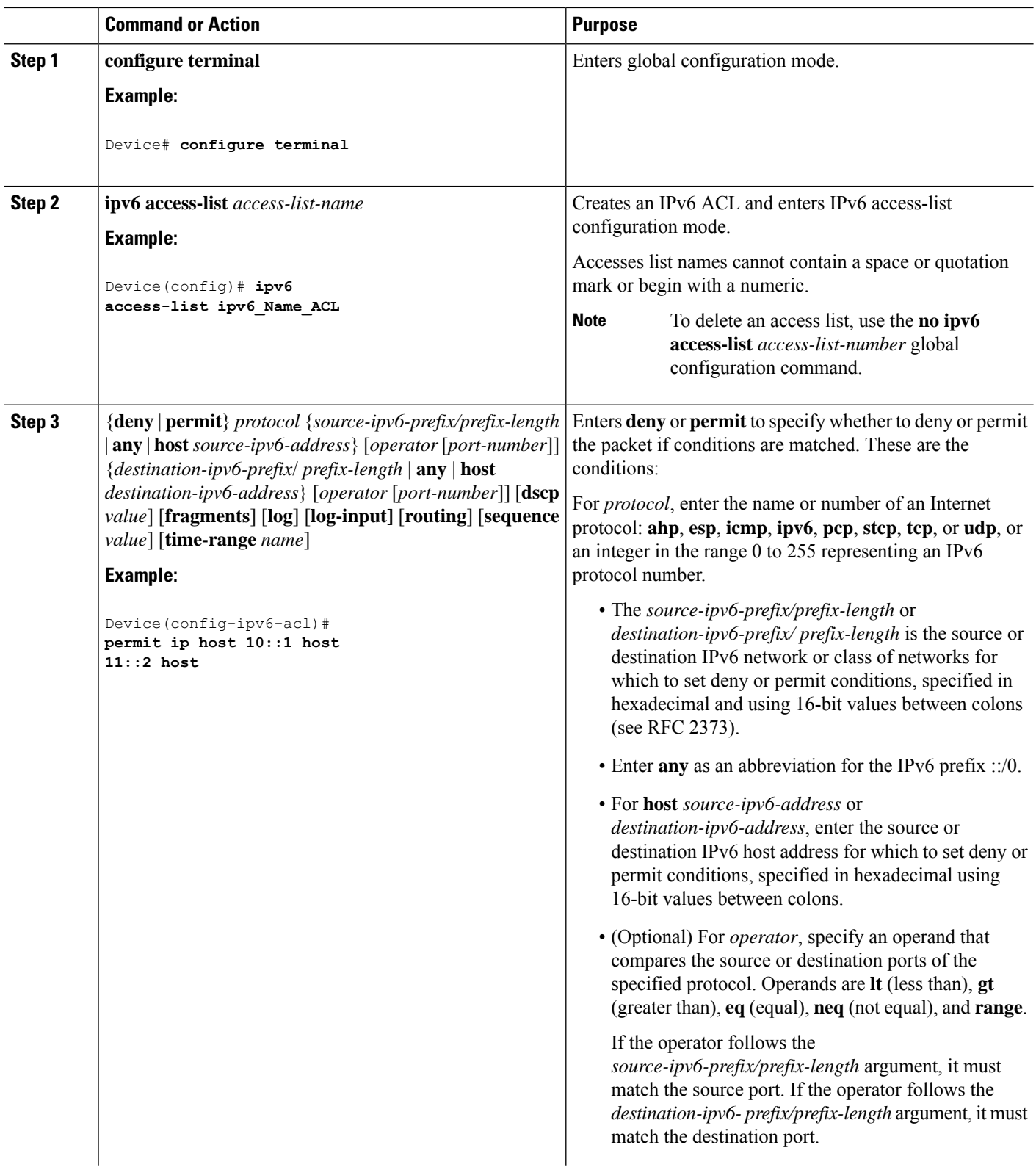

ı

 $\mathbf I$ 

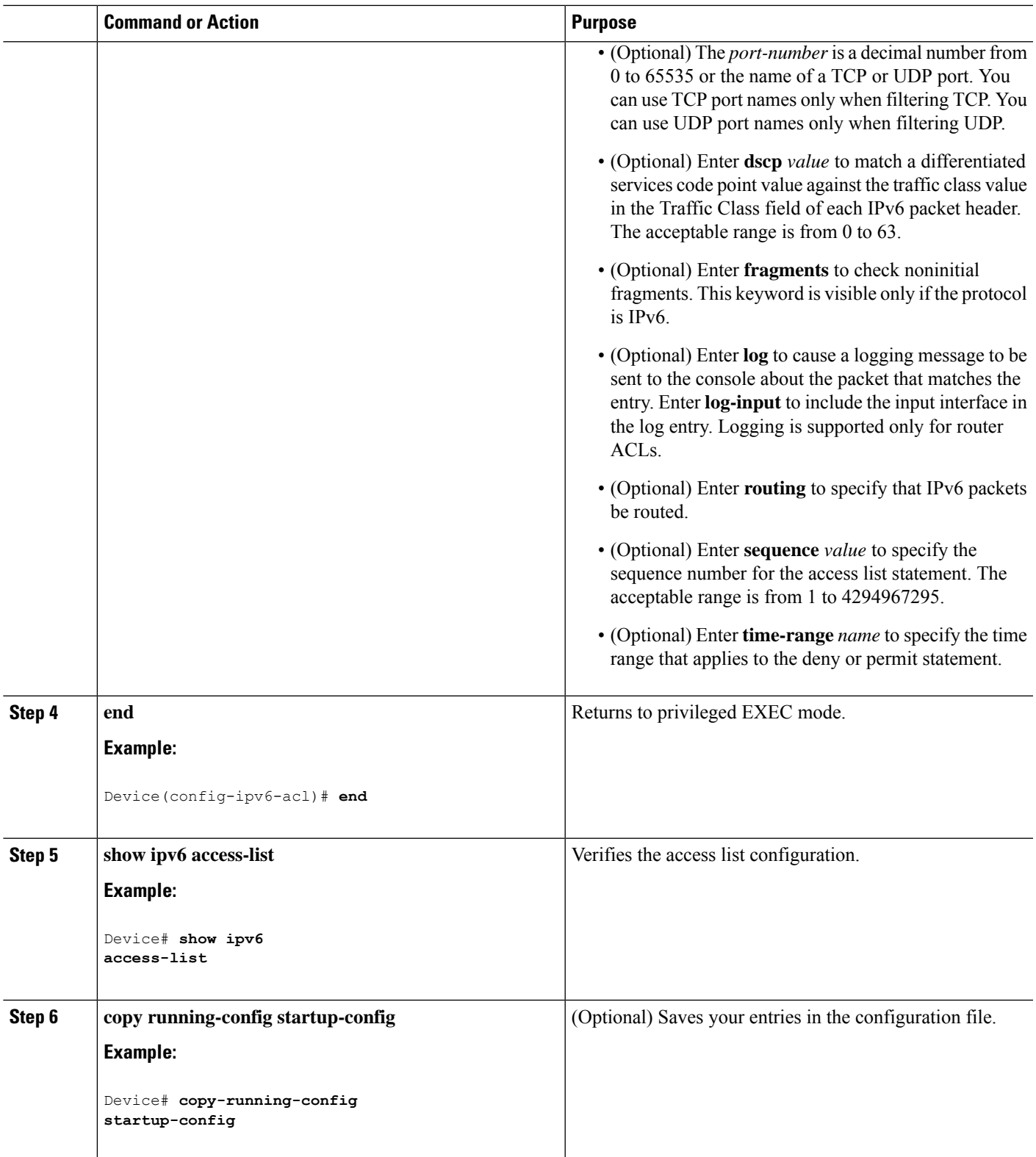

Access Control Lists QoS ACL Guidelines Examples: [Classifying](#page-44-1) Traffic by Using ACLs, on page 45 QoS ACL IPv6 Guidelines

#### <span id="page-19-0"></span>**Creating a Layer 2 MAC ACL for Non-IP Traffic**

#### **Before you begin**

Before you perform this task, determine that Layer 2 MAC access lists are required for your QoS configuration.

### **SUMMARY STEPS**

- **1. configure terminal**
- **2. mac access-list extended** *name*
- **3.** {**permit** |**deny**} {**host***src-MAC-addr mask* | **any** |**host** *dst-MAC-addr*| *dst-MAC-addr mask*} [*type mask*]
- **4. end**
- **5. show access-lists** [*access-list-number* | *access-list-name*]
- **6. copy running-config startup-config**

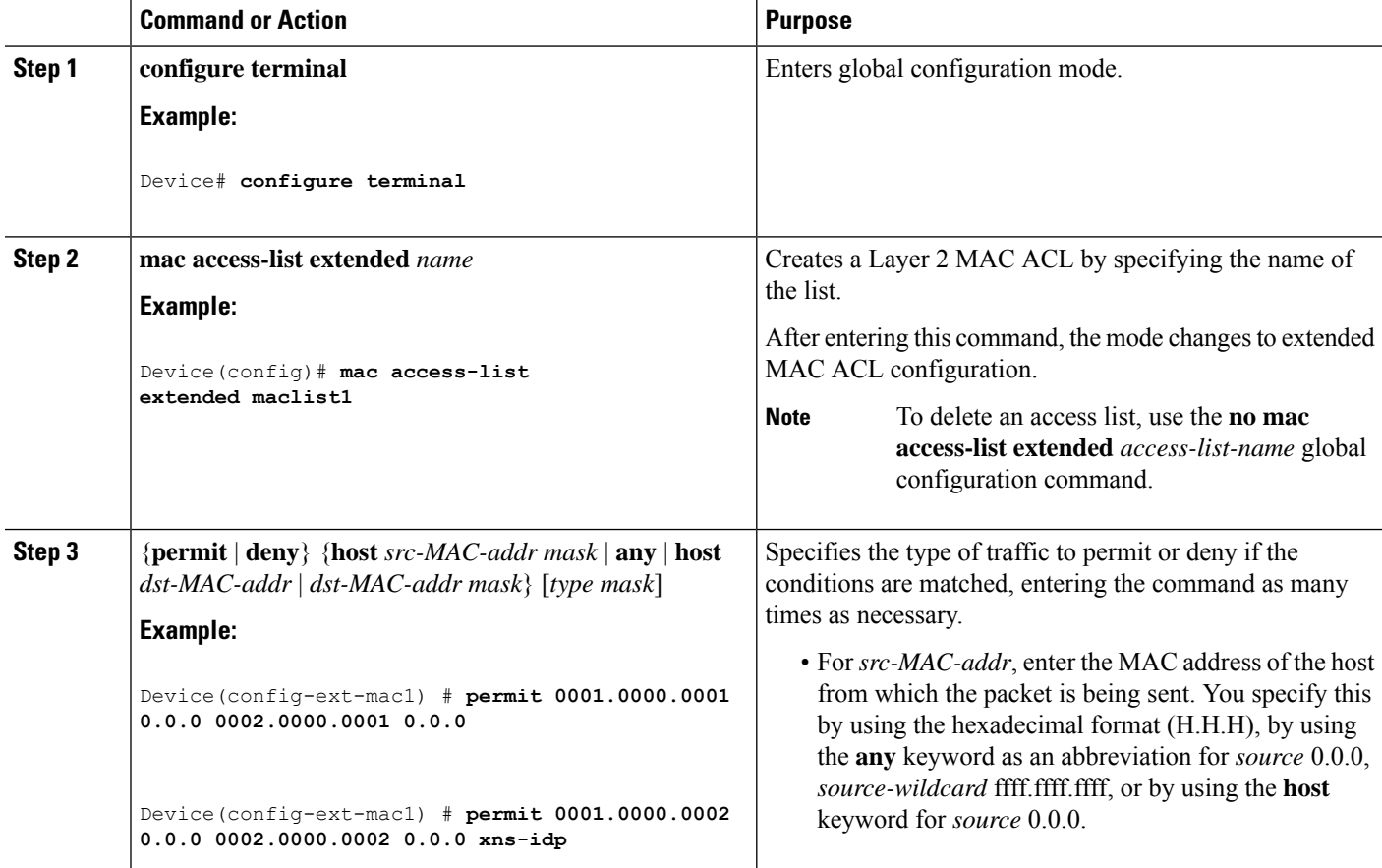

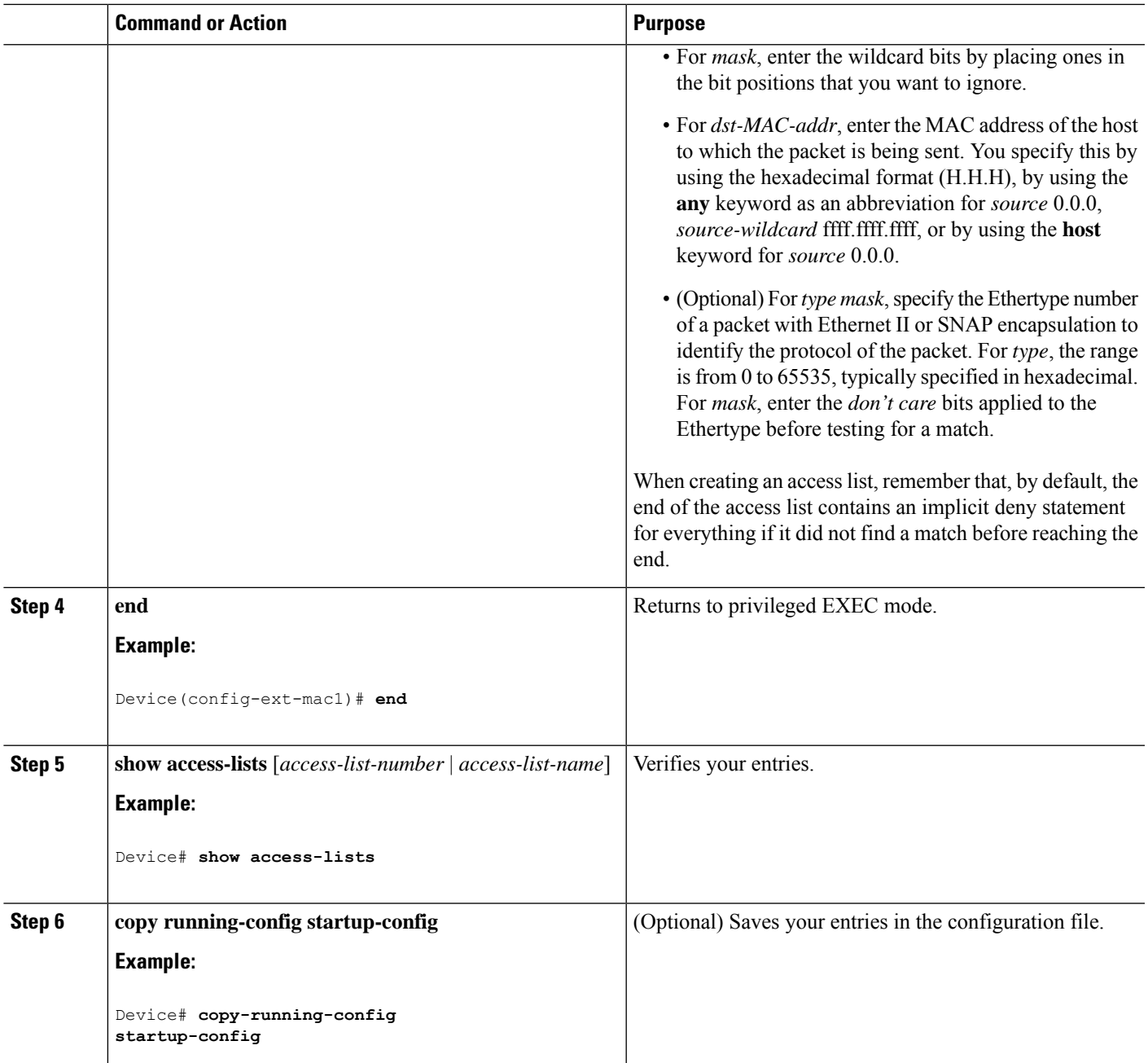

Access Control Lists QoS ACL Guidelines Examples: [Classifying](#page-44-1) Traffic by Using ACLs, on page 45

# <span id="page-20-0"></span>**Classifying Traffic by Using Class Maps**

You use the **class-map** global configuration command to name and to isolate a specific traffic flow (or class) from all other traffic. The class map defines the criteria to use to match against a specific traffic flow to further classify it. Match statements can include criteria such as an ACL, IP precedence values, or DSCP values. The match criterion is defined with one match statement entered within the class-map configuration mode.

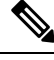

You can also create class maps during policy map creation by using the **class** policy-map configuration command. **Note**

### **SUMMARY STEPS**

#### **1. configure terminal**

- **2.** Use one of the following:
	- **access-list** *access-list-number* {**deny** | **permit**} *source* [*source-wildcard*]
	- **access-list** *access-list-number* {**deny** | **permit**} *protocol source* [*source-wildcard*] *destination* [*destination-wildcard*]
	- **ipv6 access-list** *access-list-name* {**deny** | **permit**} *protocol* {*source-ipv6-prefix/prefix-length* | **any** | **host** *source-ipv6-address*} [*operator* [*port-number*]] {*destination-ipv6-prefix*/ *prefix-length* | **any** |**host** *destination-ipv6-address*} [*operator*[*port-number*]] [**dscp***value*] [**fragments**] [**log**] [**log-input**] [**routing**] [**sequence** *value*] [**time-range** *name*]
	- **mac access-list extended***name* {**permit** |**deny**} {**host***src-MAC-addr mask* | **any** |**host** *dst-MAC-addr* | *dst-MAC-addr mask*} [*type mask*]
- **3. class-map** [**match-all** | **match-any**] *class-map-name*
- **4. match** {**access-group** *acl-index-or-name* | **ip dscp** *dscp-list* | **ip precedence** *ip-precedence-list*}
- **5. end**
- **6. show class-map**
- **7. copy running-config startup-config**

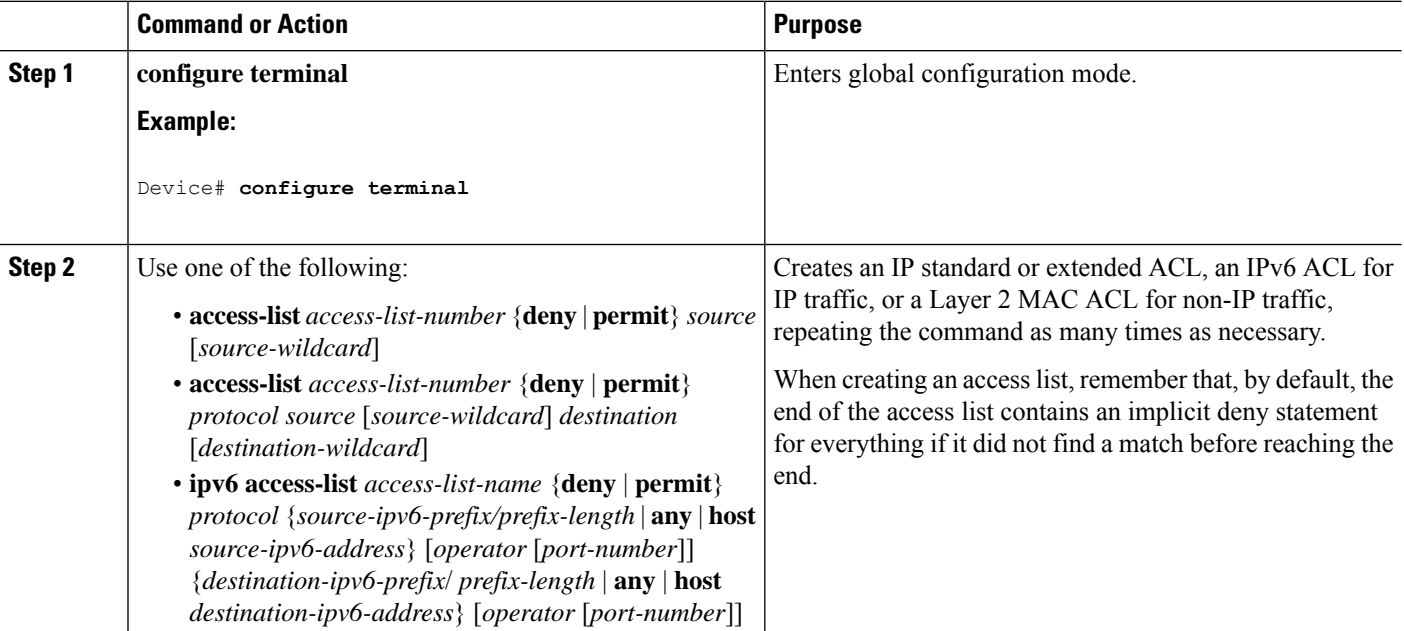

 $\mathbf{l}$ 

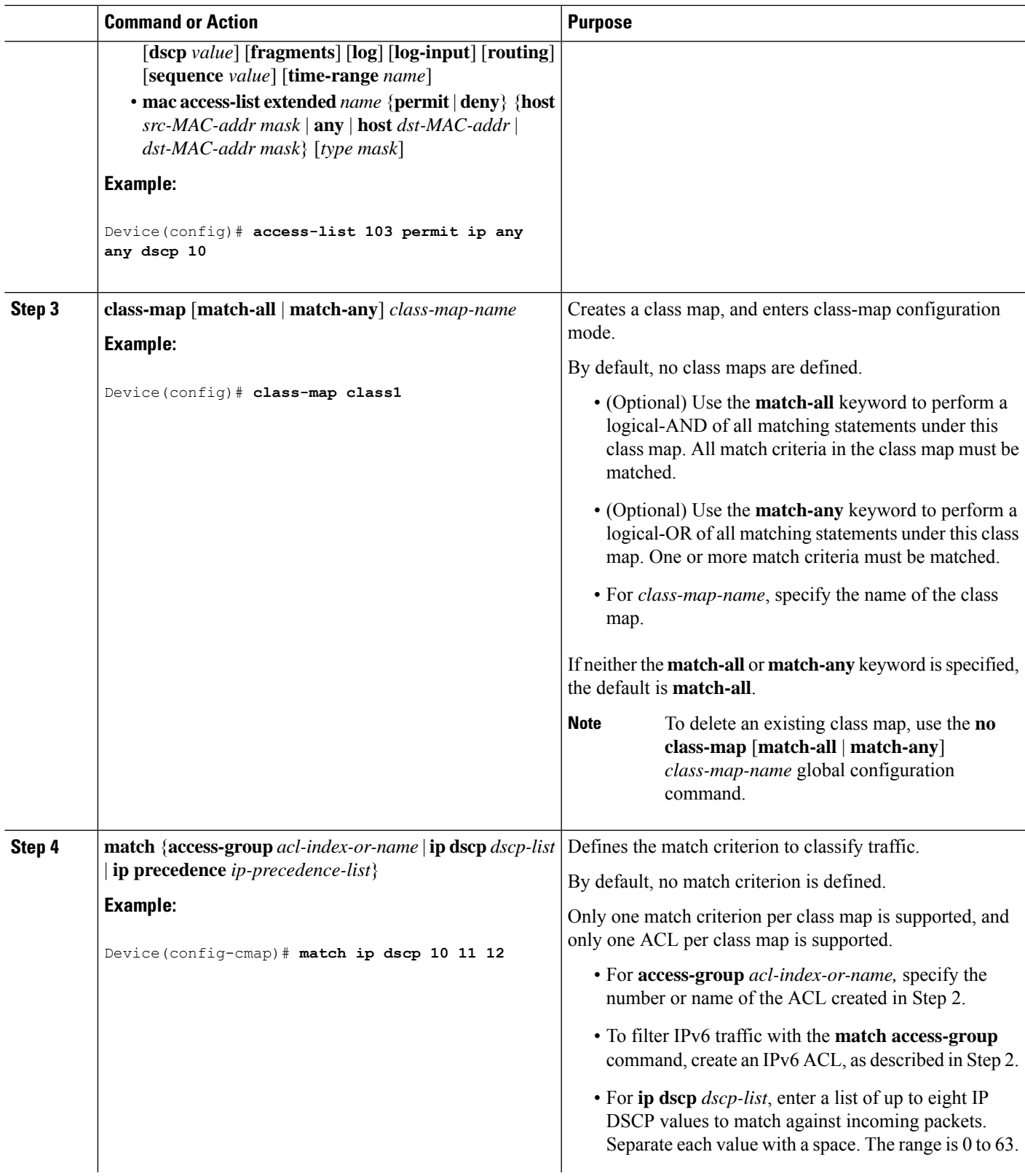

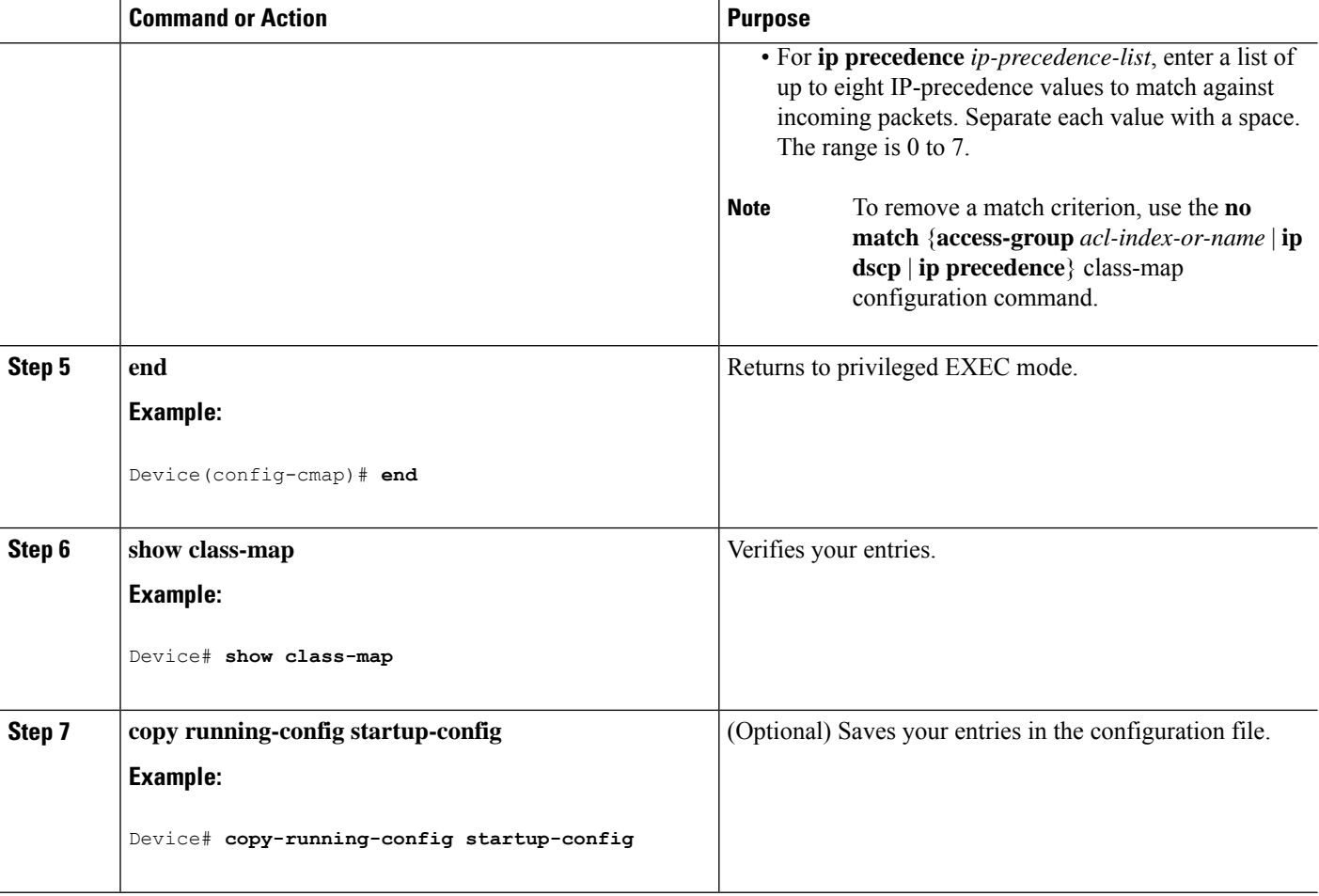

[Classifying,](#page-25-0) Policing, and Marking Traffic on Physical Ports by Using Policy Maps, on page 26 Classifying, Policing, and Marking Traffic on SVIs by Using Hierarchical Policy Maps Examples: [Classifying](#page-45-0) Traffic by Using Class Maps, on page 46

# <span id="page-23-0"></span>**Classifying Traffic by Using Class Maps and Filtering IPv6 Traffic**

To apply the primary match criteria to only IPv4 traffic, use the **matchprotocol** command with the **ip**keyword. To apply the primary match criteria to only IPv6 traffic, use the **match protocol** command with the **ipv6** keyword.

#### **SUMMARY STEPS**

- **1. configure terminal**
- **2. class-map** {**match-all**} *class-map-name*
- **3. match protocol** [*ip | ipv6*]
- **4. match** {**ip dscp** *dscp-list* | **ip precedence** *ip-precedence-list*}
- **5. end**
- **6. show class-map**
- **7. copy running-config startup-config**

# **DETAILED STEPS**

 $\mathbf I$ 

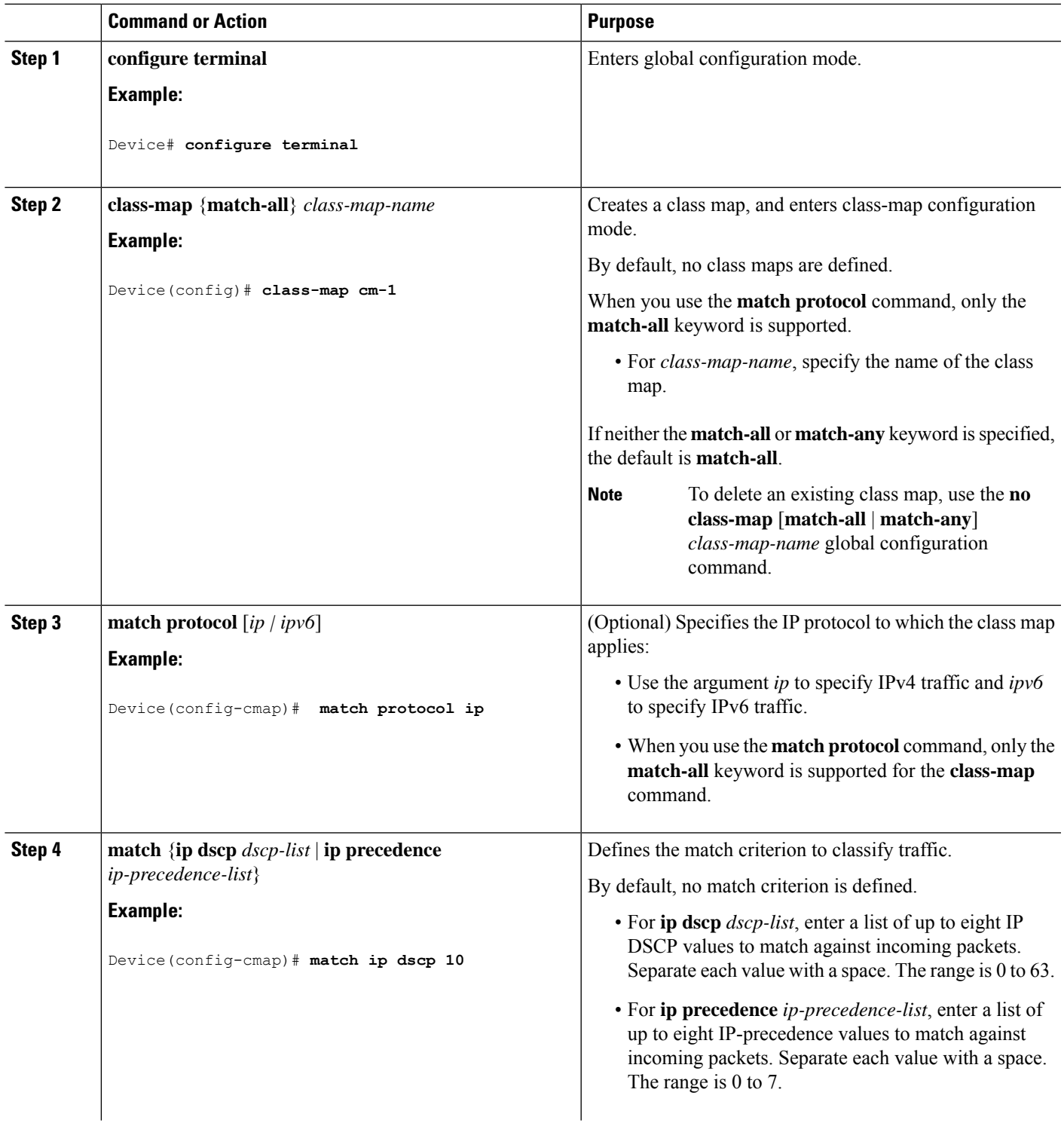

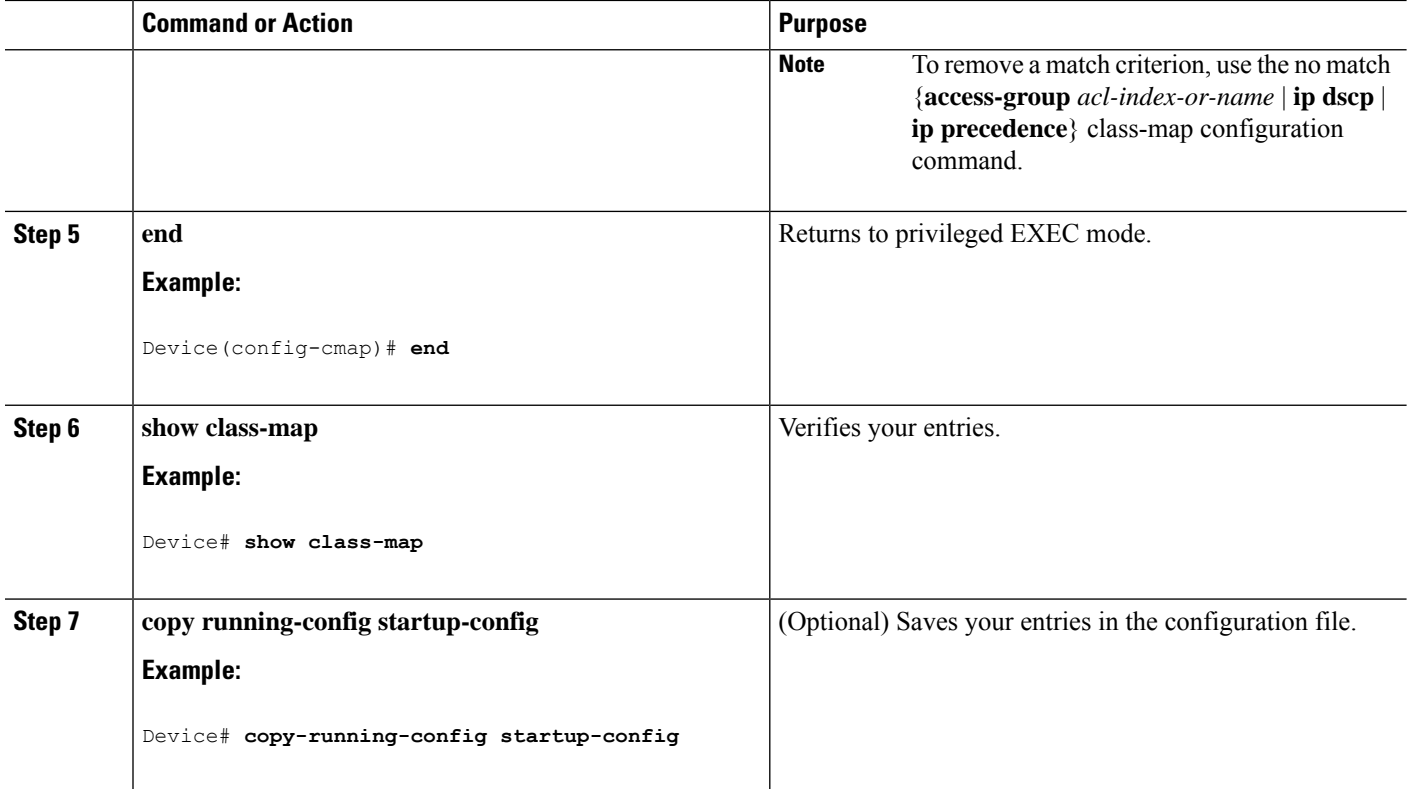

Examples: [Classifying](#page-45-0) Traffic by Using Class Maps, on page 46

# <span id="page-25-0"></span>**Classifying, Policing, and Marking Traffic on Physical Ports by Using Policy Maps**

You can configure a policy map on a physical port that specifies which traffic class to act on. Actions can include trusting the CoS, DSCP, or IP precedence values in the traffic class; setting a specific DSCP or IP precedence value in the traffic class; and specifying the traffic bandwidth limitations for each matched traffic class (policer) and the action to take when the traffic is out of profile (marking).

A policy map also has these characteristics:

- A policy map can contain multiple class statements, each with different match criteria and policers.
- A policy map can contain a predefined default traffic class explicitly placed at the end of the map.
- A separate policy-map class can exist for each type of traffic received through a port.

Follow these guidelines when configuring policy maps on physical ports:

- You can attach only one policy map per ingress port.
- If you configure the IP-precedence-to-DSCP map by using the **mlsqos mapip-prec-dscp***dscp1...dscp8* global configuration command, the settings only affect packets on ingress interfaces that are configured to trust the IP precedence value. In a policy map, if you set the packet IP precedence value to a new value by using the **set ip precedence** *new-precedence* policy-map class configuration command, the egress DSCP value is not affected by the IP-precedence-to-DSCP map. If you want the egress DSCP value to be different than the ingress value, use the **set dscp new-dscp** policy-map class configuration command.

Ш

- If you enter or have used the **set ip dscp** command, the changes this command to **set dscp** in its configuration.
- You can use the **set ip precedence** or the **set precedence** policy-map class configuration command to change the packet IP precedence value. This setting appears as set ip precedence in the configuration.
- A policy-map and a port trust state can both run on a physical interface. The policy-map is applied before the port trust state.
- When you configure a default traffic class by using the **class class-default** policy-map configuration command, unclassified traffic (traffic that does not meet the match criteria specified in the traffic classes) is treated as the default traffic class (class-default).

### **SUMMARY STEPS**

- **1. configure terminal**
- **2. class-map** [**match-all** | **match-any**] *class-map-name*
- **3. policy-map** *policy-map-name*
- **4. class** [*class-map-name* | **class-default**]
- **5. trust** [**cos** | **dscp** | **ip-precedence**]
- **6. set** {**dscp** *new-dscp* | **ip precedence** *new-precedence*}
- **7. police** *rate-bps burst-byte* [**exceed-action** {**drop** | **policed-dscp-transmit**}]
- **8. exit**
- **9. exit**
- **10. interface** *interface-id*
- **11. service-policy input** *policy-map-name*
- **12. end**
- **13. show policy-map** [*policy-map-name* [**class** *class-map-name*]]
- **14. copy running-config startup-config**

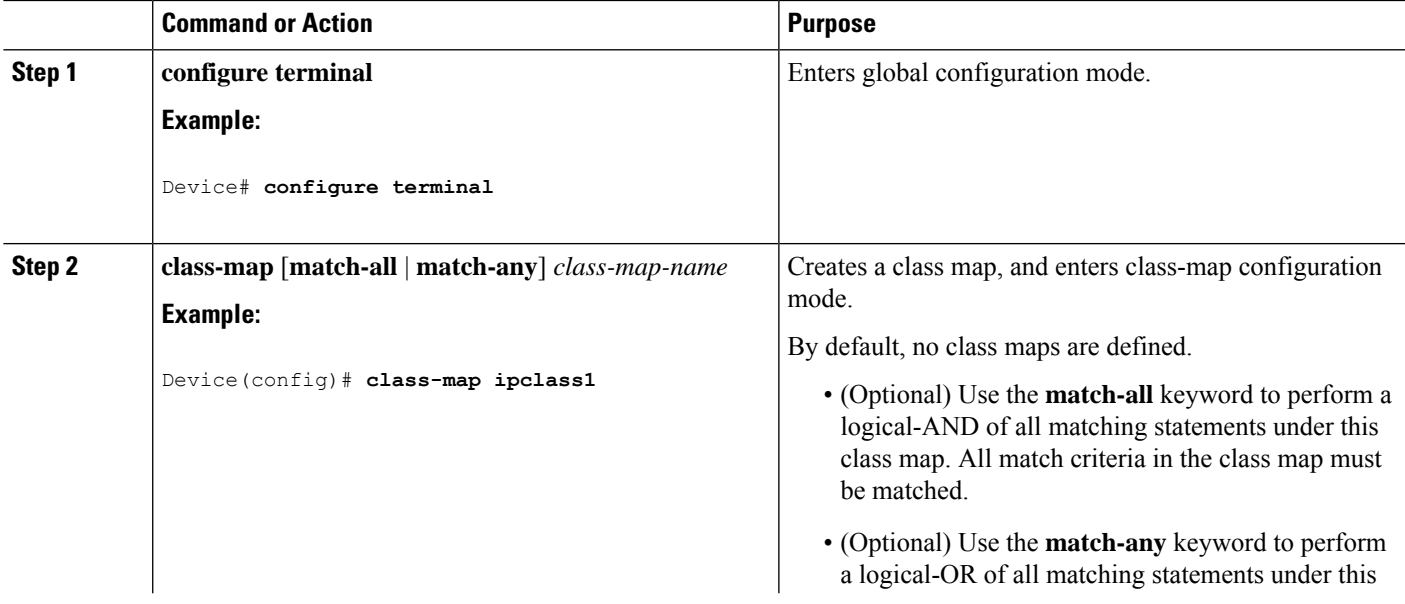

I

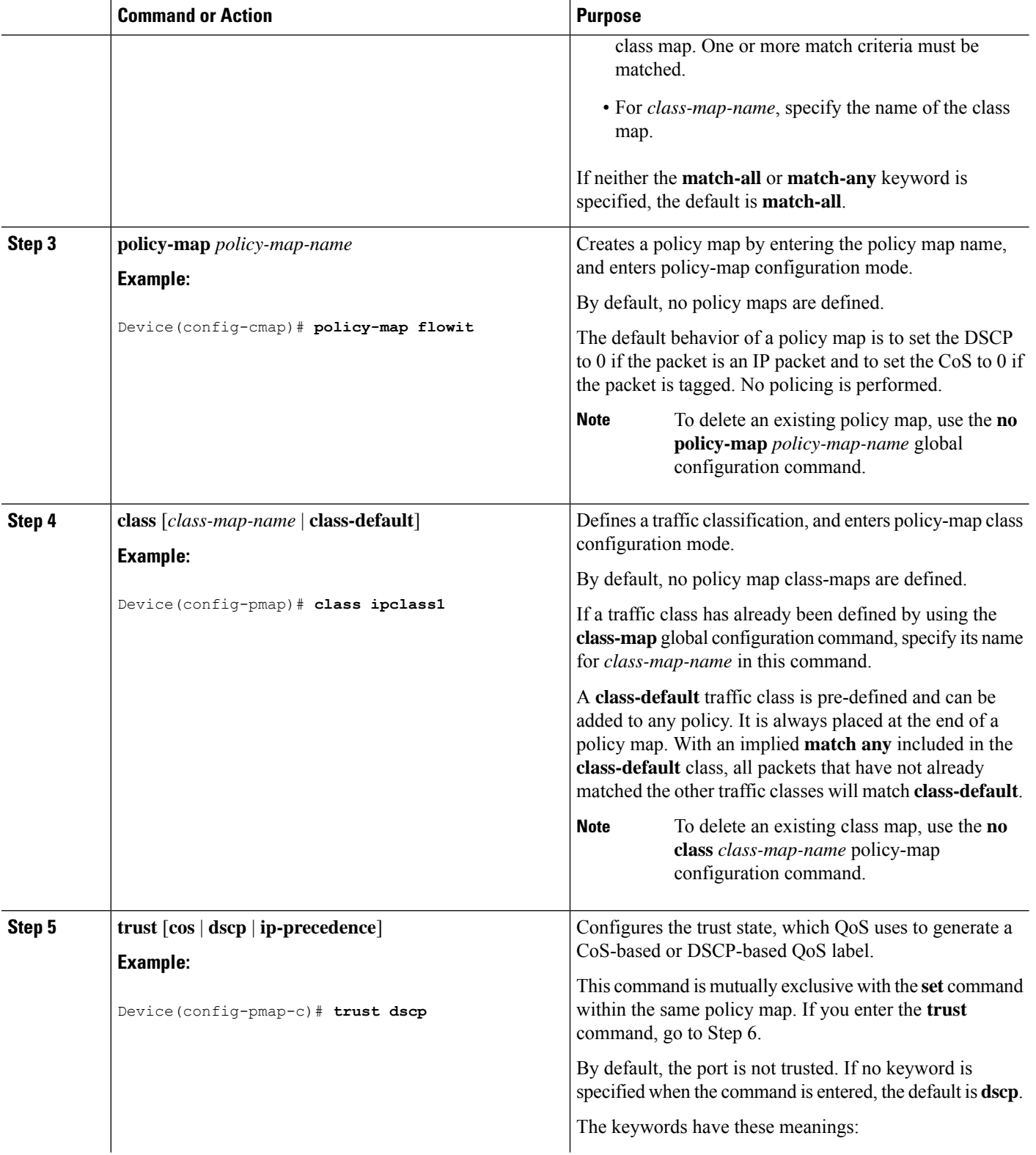

ı

 $\mathbf{l}$ 

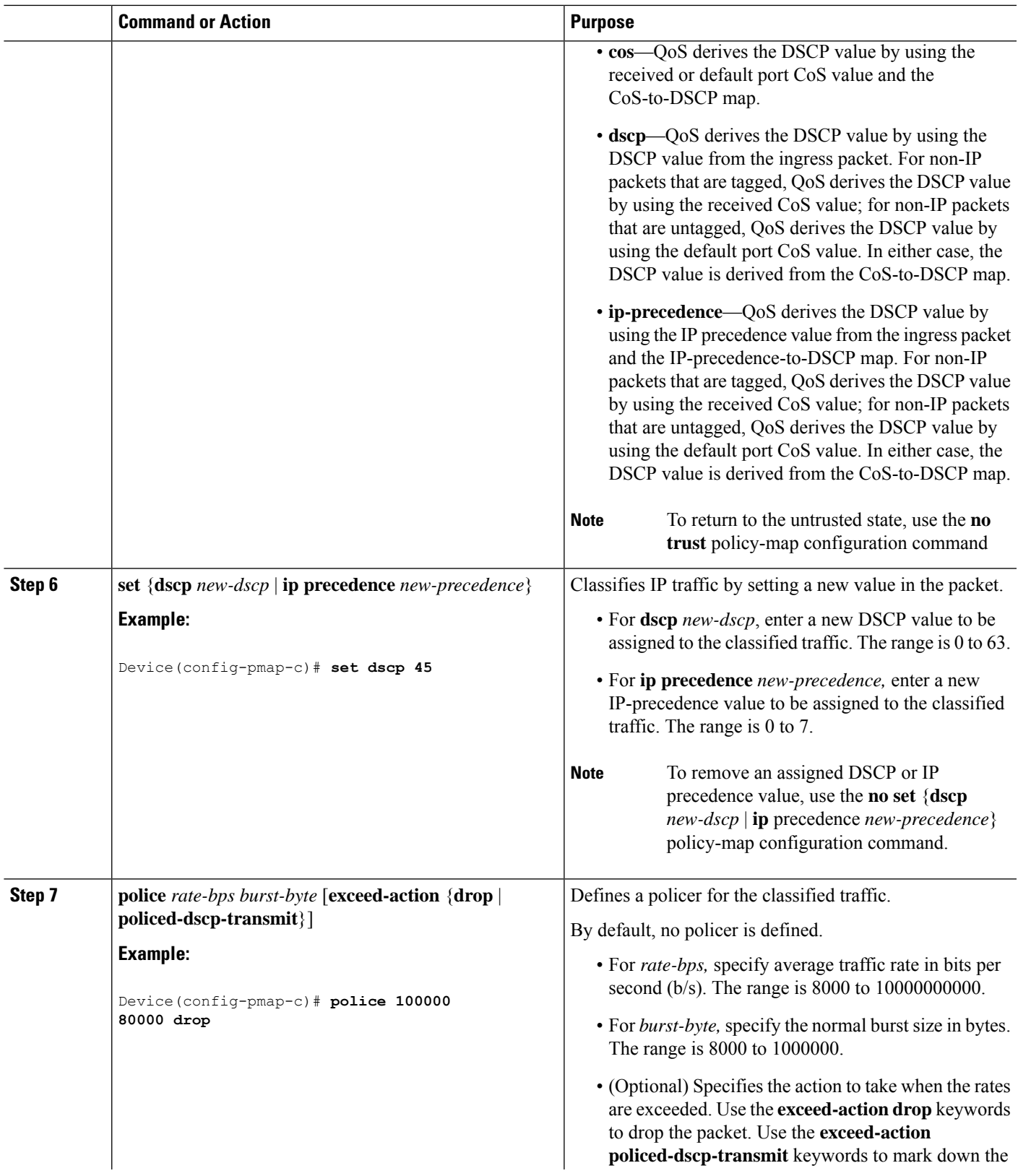

I

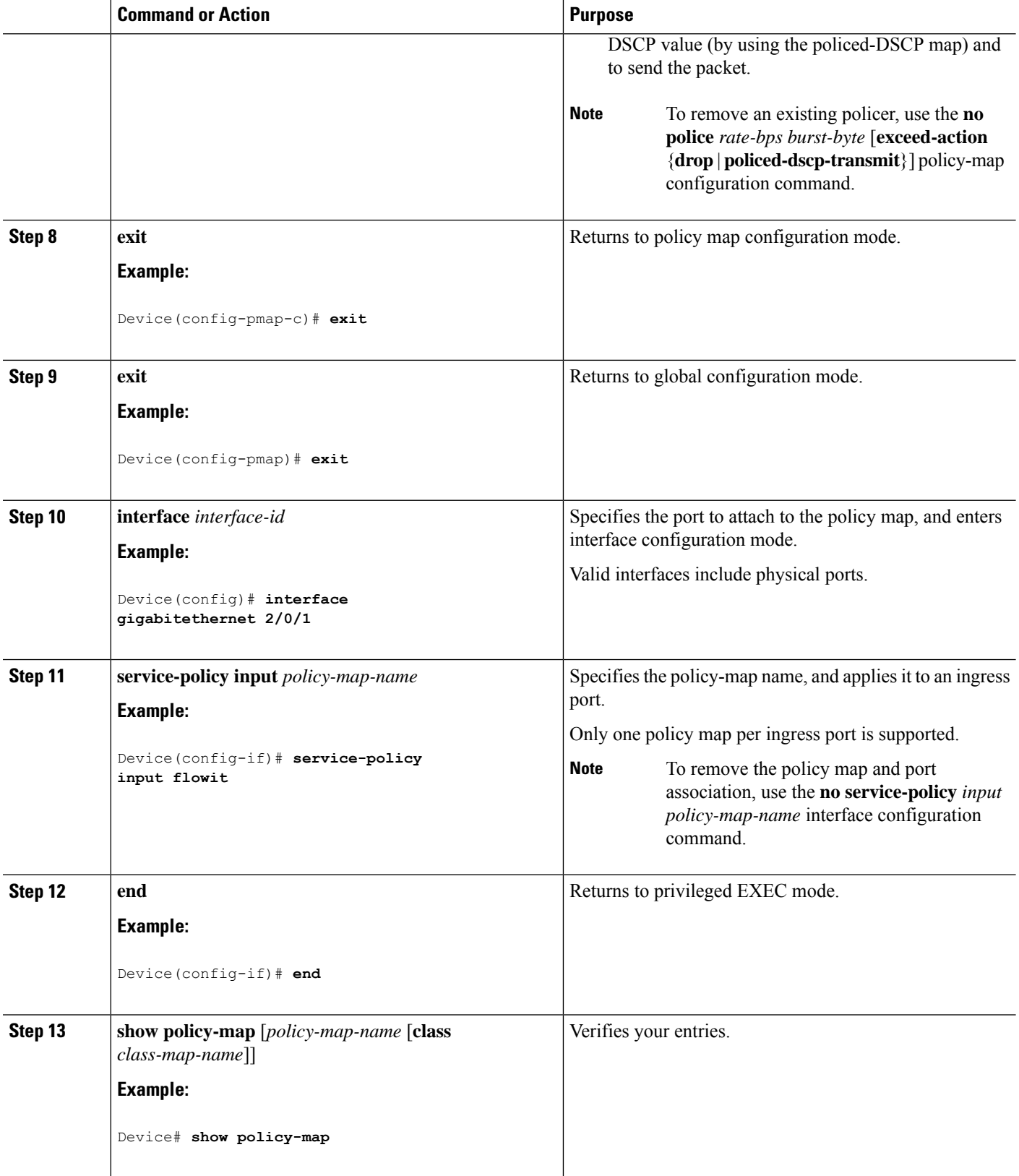

Ш

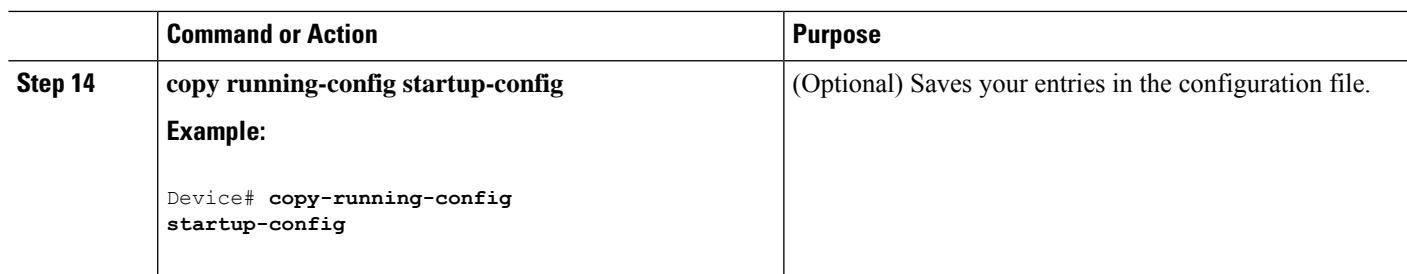

#### **Related Topics**

Policing and Marking Overview Physical Port Policing [Classifying](#page-20-0) Traffic by Using Class Maps, on page 21 Policy Map on Physical Port Examples: [Classifying,](#page-47-0) Policing, and Marking Traffic on Physical Ports Using Policy Maps, on page 48 Policy Map on Physical Port Guidelines

# <span id="page-30-0"></span>**Classifying, Policing, and Marking Traffic by Using Aggregate Policers**

By using an aggregate policer, you can create a policer that is shared by multiple traffic classes within the same policy map. However, you cannot use the aggregate policer across different policy maps or ports.

You can configure aggregate policers only in nonhierarchical policy maps on physical ports.

#### **SUMMARY STEPS**

- **1. configure terminal**
- **2. mls qos aggregate-policer** *aggregate-policer-name rate-bps burst-byte* **exceed-action** {**drop** | **policed-dscp-transmit**}
- **3. class-map** [**match-all** | **match-any**] *class-map-name*
- **4. policy-map** *policy-map-name*
- **5. class** [*class-map-name* | **class-default**]
- **6. police aggregate** *aggregate-policer-name*
- **7. exit**
- **8. interface** *interface-id*
- **9. service-policy input** *policy-map-name*
- **10. end**
- **11. show mls qos aggregate-policer** [*aggregate-policer-name*]
- **12. copy running-config startup-config**

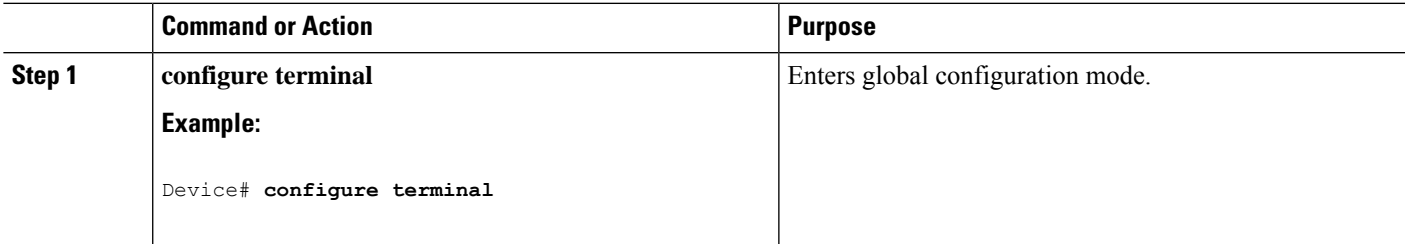

I

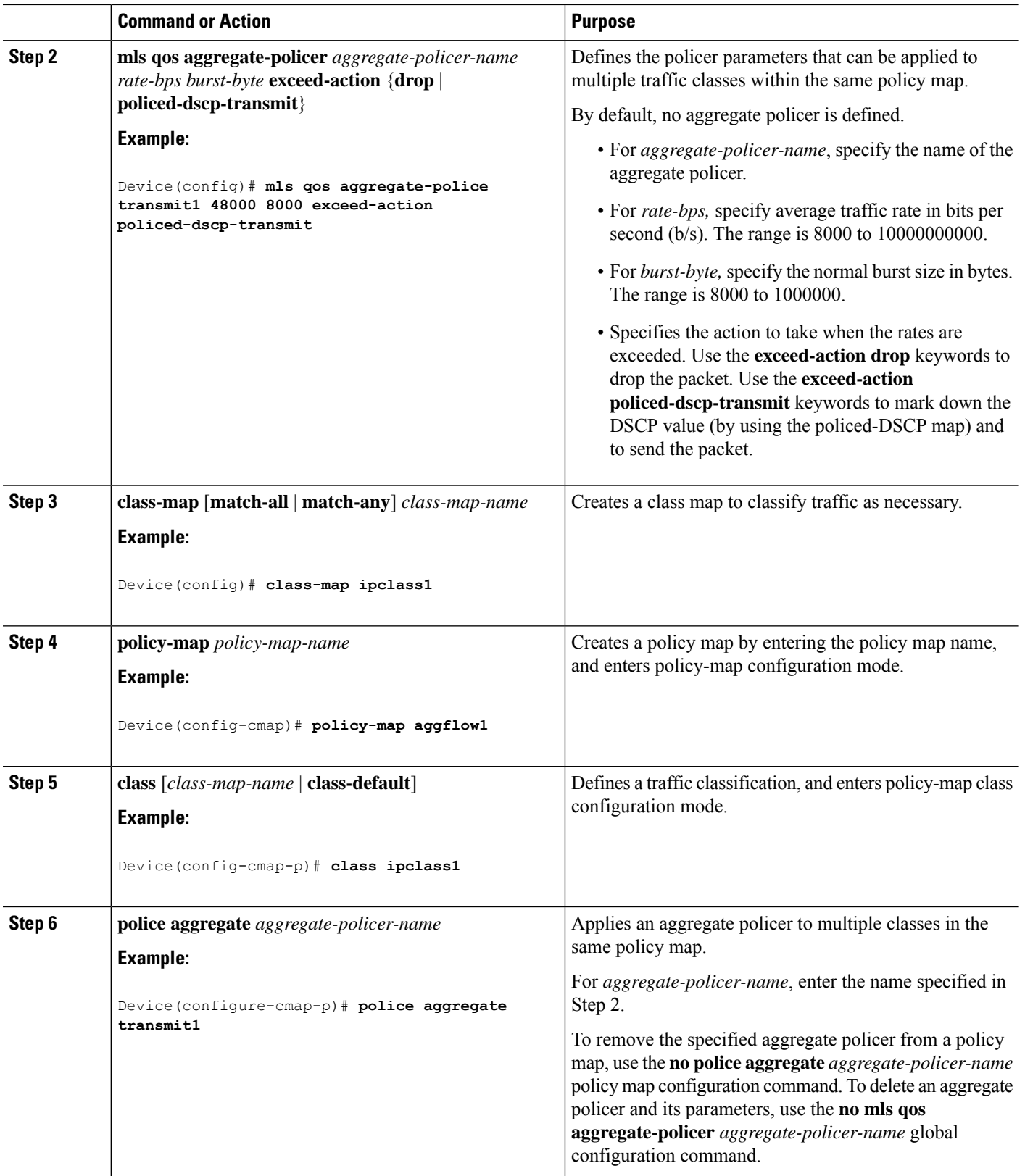

ı

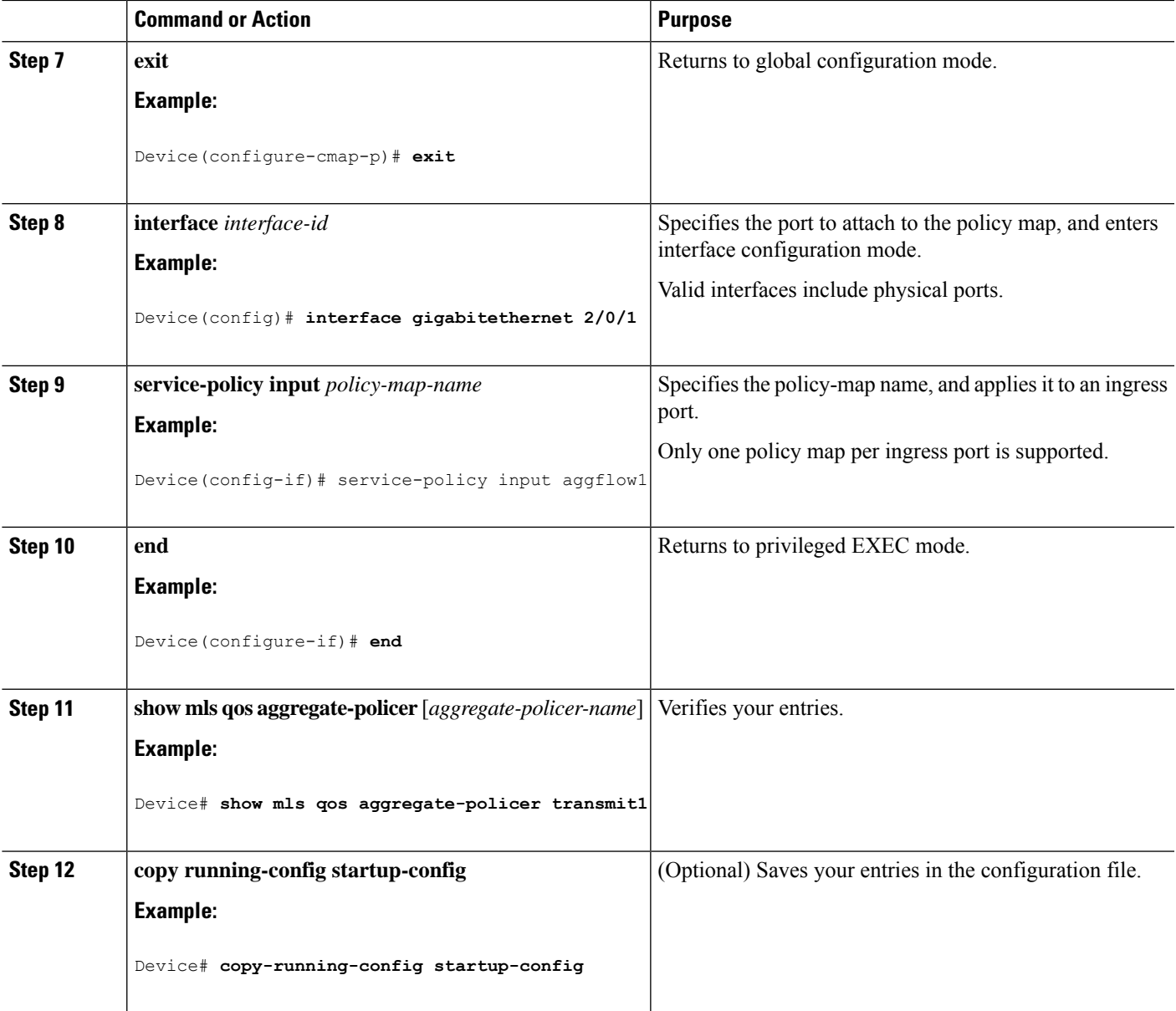

Policing and Marking Overview Examples: [Classifying,](#page-48-0) Policing, and Marking Traffic by Using Aggregate Policers, on page 49

# <span id="page-32-0"></span>**Configuring Egress Queue Characteristics**

Depending on the complexity of your network and your QoS solution, you might need to perform all of the tasks in the following modules. You need to make decisions about these characteristics:

- Which packets are mapped by DSCP or CoS value to each queue and threshold ID?
- What drop percentage thresholds apply to the queue-set (four egress queues per port), and how much reserved and maximum memory is needed for the traffic type?
- How much of the fixed buffer space is allocated to the queue-set?
- Does the bandwidth of the port need to be rate limited?
- How often should the egress queues be serviced and which technique (shaped, shared, or both) should be used?

[Shaped](#page-8-0) or Shared Mode, on page 9

## **Configuration Guidelines**

Follow these guidelines when the expedite queue is enabled or the egress queues are serviced based on their SRR weights:

- If the egress expedite queue is enabled, it overrides the SRR shaped and shared weights for queue 1.
- If the egress expedite queue is disabled and the SRR shaped and shared weights are configured, the shaped mode overrides the shared mode for queue 1, and SRR services this queue in shaped mode.
- If the egress expedite queue is disabled and the SRR shaped weights are not configured, SRR services this queue in shared mode.

# <span id="page-33-0"></span>**Allocating Buffer Space to and Setting WTD Thresholds for an Egress Queue-Set**

You can guarantee the availability of buffers, set WTD thresholds, and configure the maximum allocation for a queue-set by using the **mlsqosqueue-set output** *qset-id* **threshold***queue-id drop-threshold1 drop-threshold2 reserved-threshold maximum-threshold* global configuration command.

Each threshold value is a percentage of the queue's allocated buffers, which you specify by using the **mls qos queue-set output** *qset-id* **buffers** *allocation1 ... allocation4* global configuration command. The queues use WTD to support distinct drop percentages for different traffic classes.

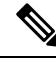

**Note**

The egress queue default settings are suitable for most situations. You should change them only when you have a thorough understanding of the egress queues and if these settings do not meet your QoS solution.

Beginning in privileged EXEC mode, follow these steps to configure the memory allocation and to drop thresholds for a queue-set. This procedure is optional.

#### **SUMMARY STEPS**

- **1. configure terminal**
- **2. interface** *interface-id*
- **3. queue-set** *qset-id*
- **4. end**
- **5. show mls qos interface** [*interface-id*] **buffers**
- **6. copy running-config startup-config**

### **DETAILED STEPS**

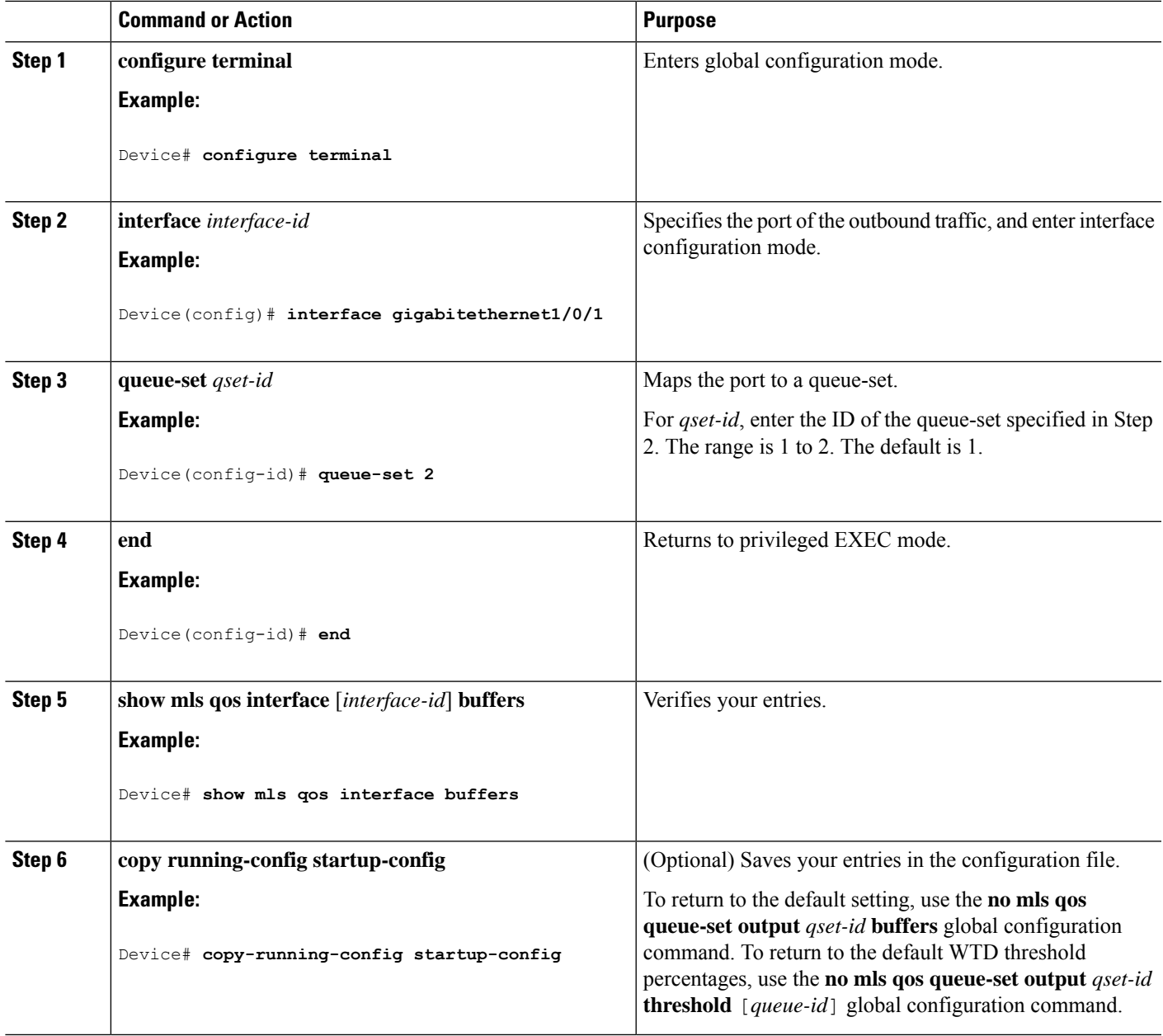

### **Related Topics**

Queueing and Scheduling on Egress Queues Examples: Configuring Egress Queue [Characteristics](#page-51-0), on page 52

# <span id="page-34-0"></span>**Mapping DSCP or CoS Values to an Egress Queue and to a Threshold ID**

You can prioritize traffic by placing packets with particular DSCPs or costs of service into certain queues and adjusting the queue thresholds so that packets with lower priorities are dropped.

The egress queue default settings are suitable for most situations. You should change them only when you have a thorough understanding of egress queues and if these settings do not meet your QoS solution. **Note**

Beginning in privileged EXEC mode, follow these steps to map DSCP or CoS values to an egress queue and to a threshold ID. This procedure is optional.

### **SUMMARY STEPS**

- **1. configure terminal**
- **2.** Use one of the following:
	- **mls qos srr-queue output dscp-map queue** *queue-id* **threshold** *threshold-id dscp1...dscp8*
	- **mls qos srr-queue output cos-map queue** *queue-id* **threshold** *threshold-id cos1...cos8*
- **3. mls qos srr-queue output cos-map queue** *queue-id* **threshold** *threshold-id cos1...cos8*
- **4. end**
- **5. show mls qos maps**
- **6. copy running-config startup-config**

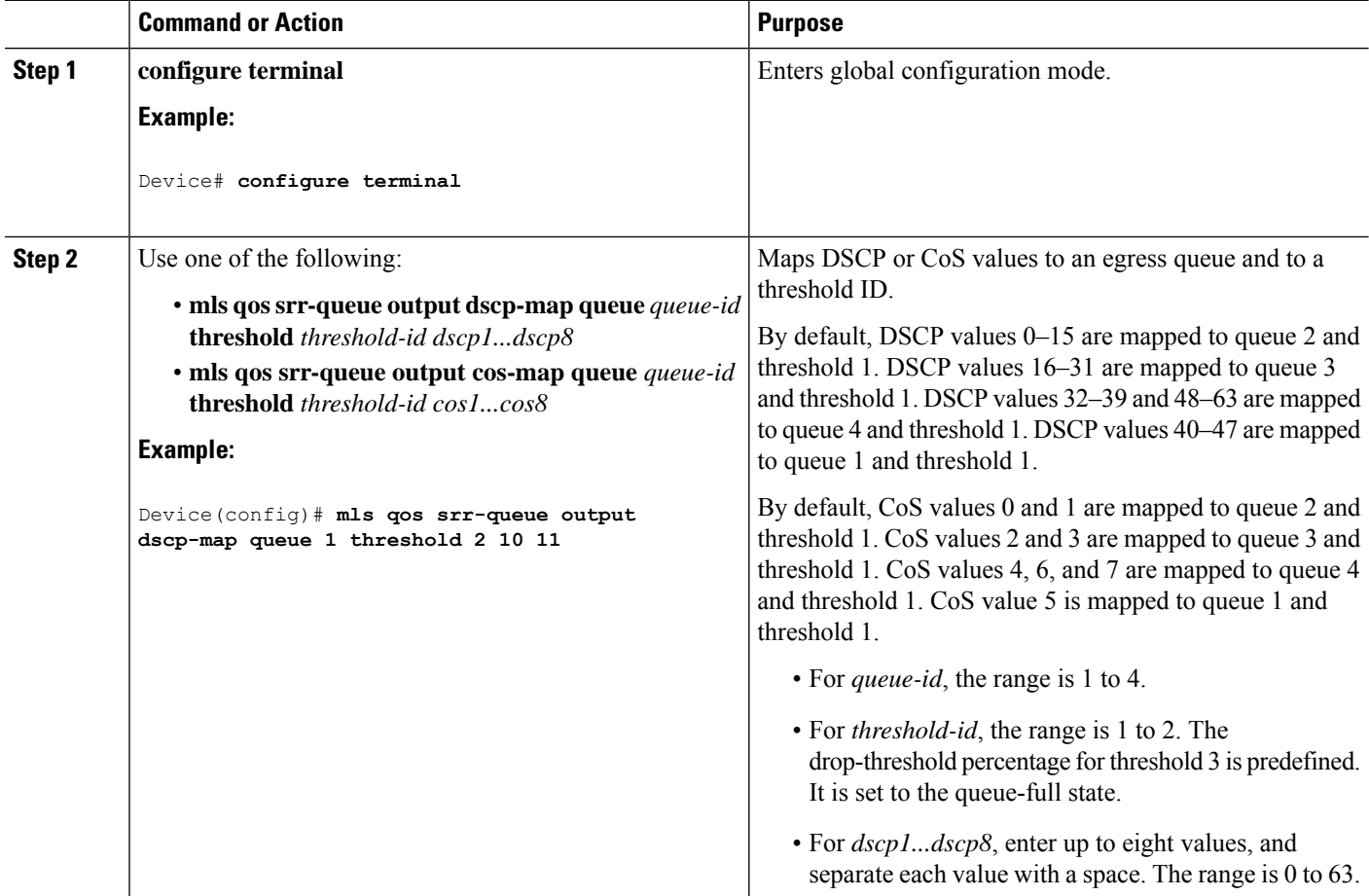

 $\mathbf I$ 

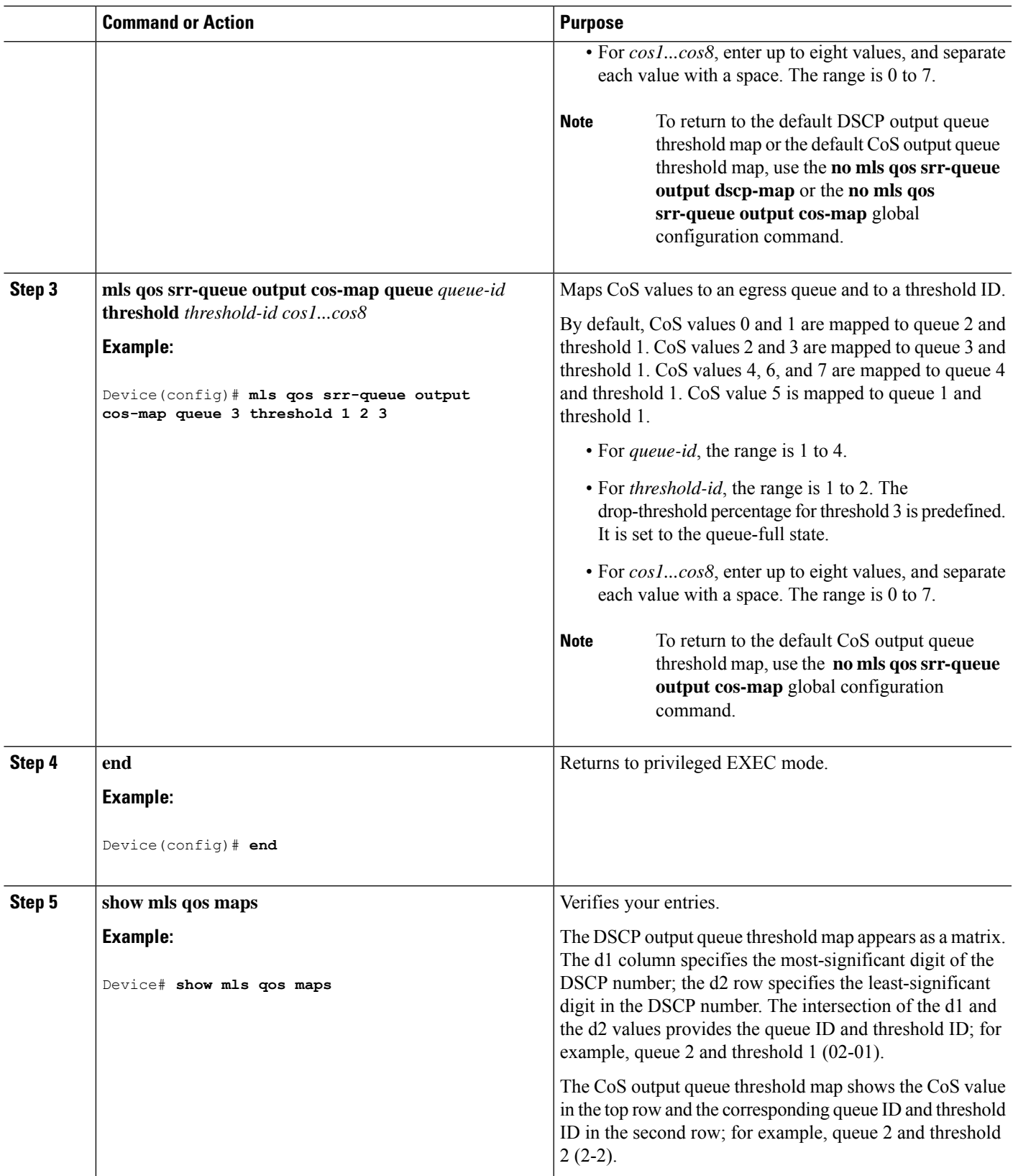

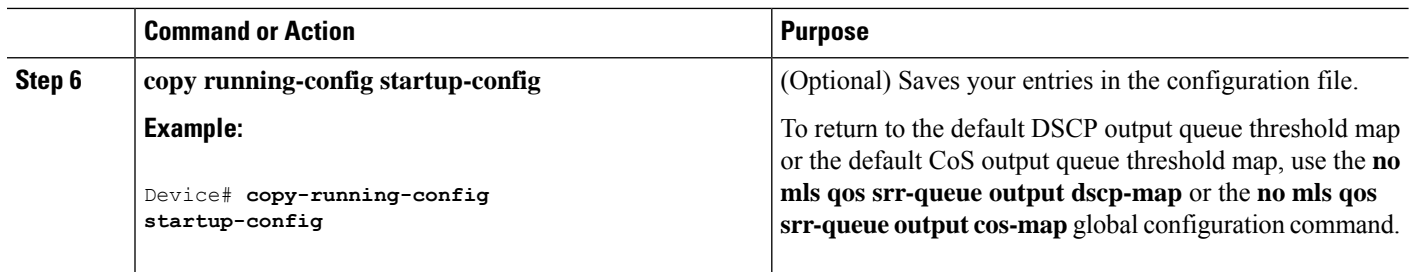

Queueing and Scheduling on Egress Queues Examples: Configuring Egress Queue [Characteristics,](#page-51-0) on page 52

# <span id="page-37-0"></span>**Configuring SRR Shaped Weights on Egress Queues**

You can specify how much of the available bandwidth is allocated to each queue. The ratio of the weights is the ratio of frequency in which the SRR scheduler sends packets from each queue.

You can configure the egress queues for shaped or shared weights, or both. Use shaping to smooth bursty traffic or to provide a smoother output over time.

Beginning in privileged EXEC mode, follow these stepsto assign the shaped weights and to enable bandwidth shaping on the four egress queues mapped to a port. This procedure is optional.

#### **SUMMARY STEPS**

- **1. configure terminal**
- **2. interface** *interface-id*
- **3. srr-queue bandwidth shape** *weight1 weight2 weight3 weight4*
- **4. end**
- **5. show mls qos interface** *interface-id* **queueing**
- **6. copy running-config startup-config**

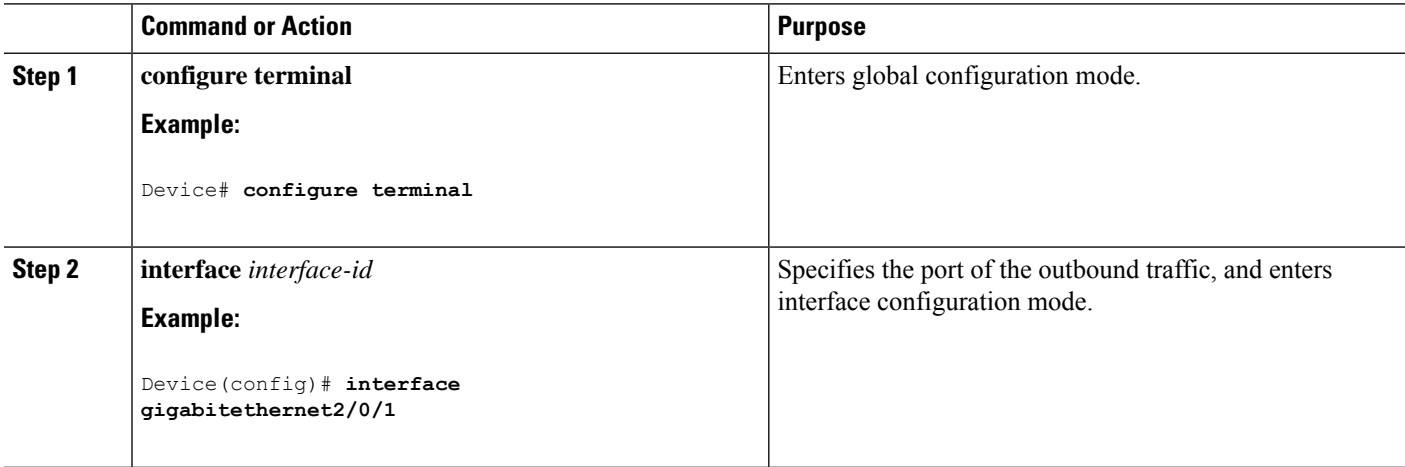

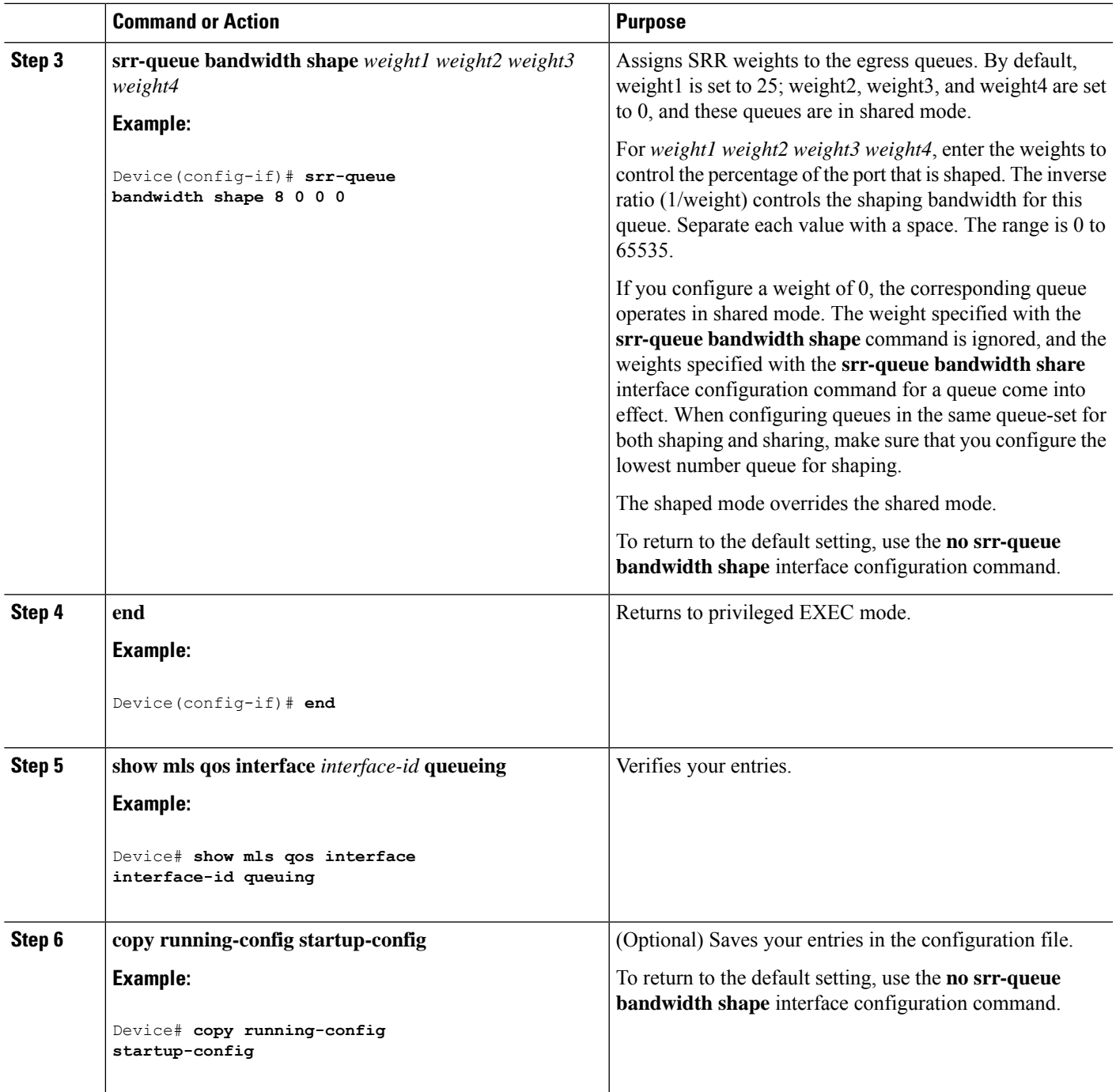

Queueing and Scheduling on Egress Queues Examples: Configuring Egress Queue [Characteristics](#page-51-0), on page 52 SRR Shaping and Sharing

# <span id="page-39-0"></span>**Configuring SRR Shared Weights on Egress Queues**

In shared mode, the queues share the bandwidth among them according to the configured weights. The bandwidth is guaranteed at this level but not limited to it.For example, if a queue empties and does not require a share of the link, the remaining queues can expand into the unused bandwidth and share it among them. With sharing, the ratio of the weights controls the frequency of dequeuing; the absolute values are meaningless.

P

```
Note
```
The egress queue default settings are suitable for most situations. You should change them only when you have a thorough understanding of the egress queues and if these settings do not meet your QoS solution.

Beginning in privileged EXEC mode, follow these steps to assign the shared weights and to enable bandwidth sharing on the four egress queues mapped to a port. This procedure is optional.

#### **SUMMARY STEPS**

- **1. configure terminal**
- **2. interface** *interface-id*
- **3. srr-queue bandwidth share** *weight1 weight2 weight3 weight4*
- **4. end**
- **5. show mls qos interface** *interface-id* **queueing**
- **6. copy running-config startup-config**

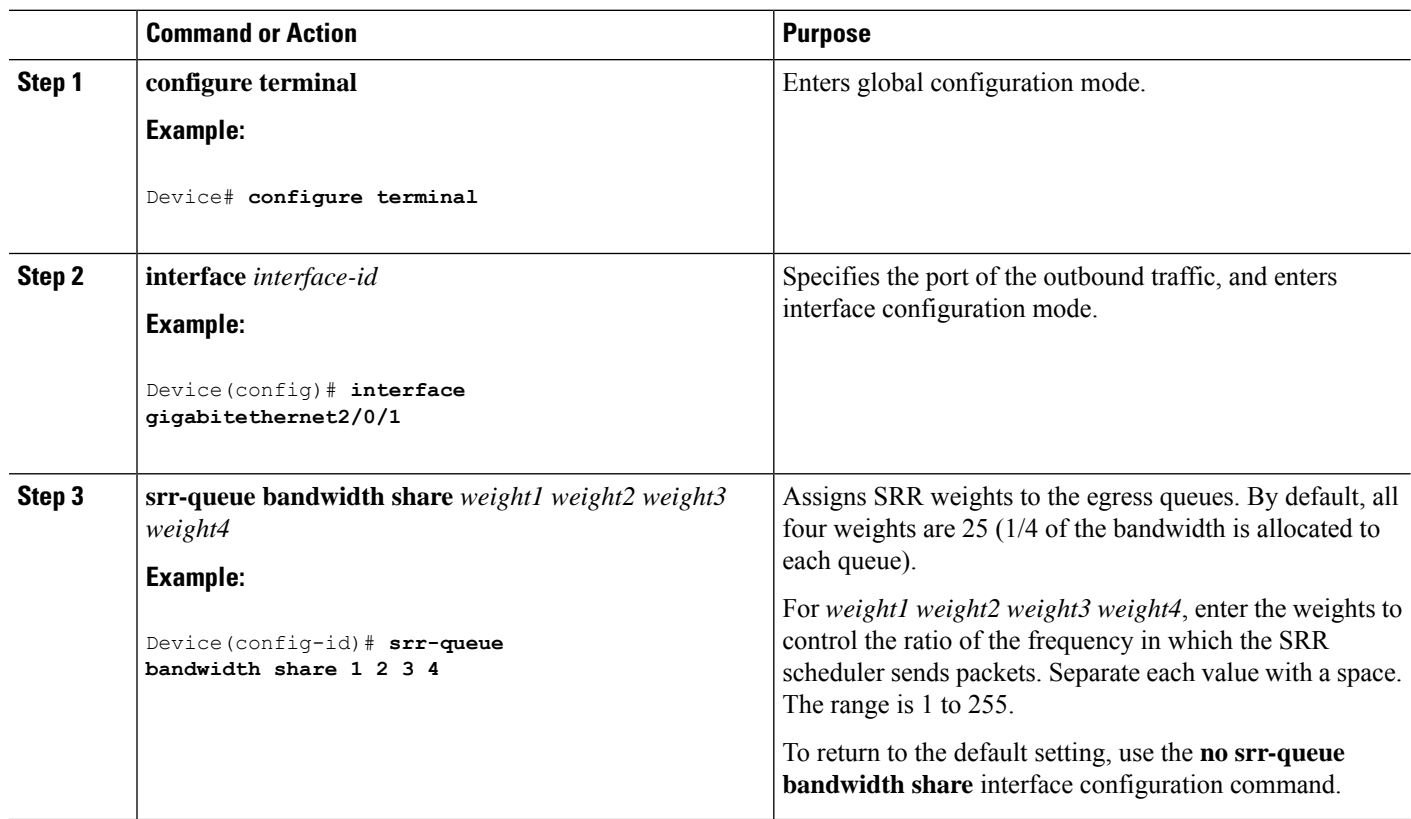

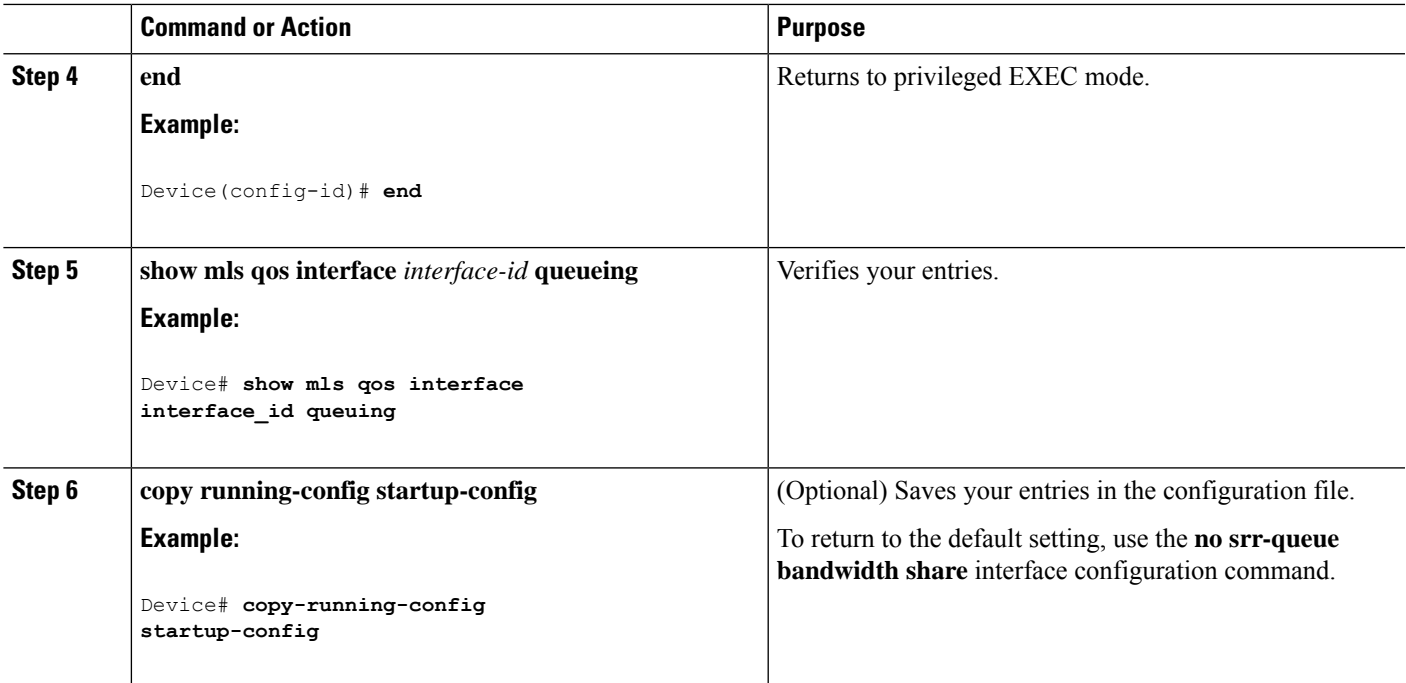

Queueing and Scheduling on Egress Queues Examples: Configuring Egress Queue [Characteristics](#page-51-0), on page 52 SRR Shaping and Sharing

# <span id="page-40-0"></span>**Configuring the Egress Expedite Queue**

You can ensure that certain packets have priority over all others by queuing them in the egress expedite queue. SRR services this queue until it is empty before servicing the other queues.

Beginning in privileged EXEC mode, follow these steps to enable the egress expedite queue. This procedure is optional.

### **SUMMARY STEPS**

- **1. configure terminal**
- **2. mls qos**
- **3. interface** *interface-id*
- **4. priority-queue out**
- **5. end**
- **6. show running-config**
- **7. copy running-config startup-config**

I

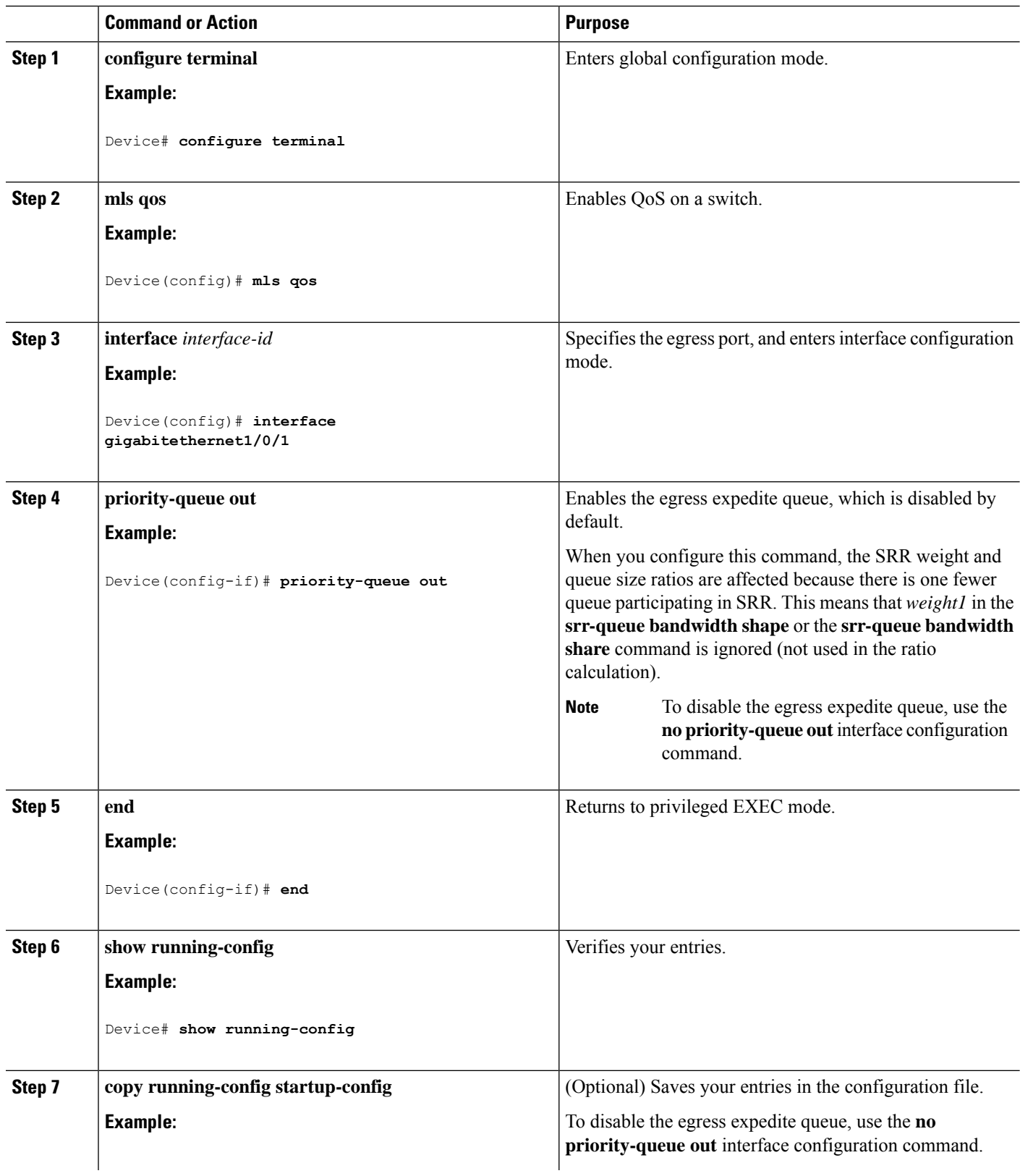

Ш

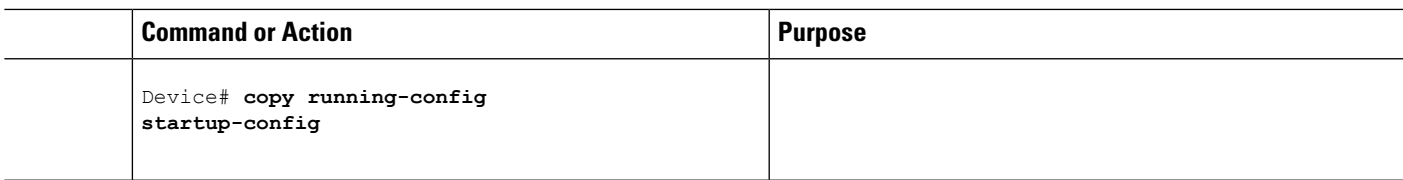

#### **Related Topics**

Queueing and Scheduling on Egress Queues Examples: Configuring Egress Queue [Characteristics](#page-51-0), on page 52

# <span id="page-42-0"></span>**Limiting the Bandwidth on an Egress Interface**

You can limit the bandwidth on an egress port. For example, if a customer pays only for a small percentage of a high-speed link, you can limit the bandwidth to that amount.

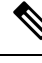

The egress queue default settings are suitable for most situations. You should change them only when you have a thorough understanding of the egress queues and if these settings do not meet your QoS solution. **Note**

Beginning in privileged EXEC mode, follow these stepsto limit the bandwidth on an egress port. This procedure is optional.

#### **SUMMARY STEPS**

- **1. configure terminal**
- **2. interface** *interface-id*
- **3. srr-queue bandwidth limit** *weight1*
- **4. end**
- **5. show mls qos interface** [*interface-id*] **queueing**
- **6. copy running-config startup-config**

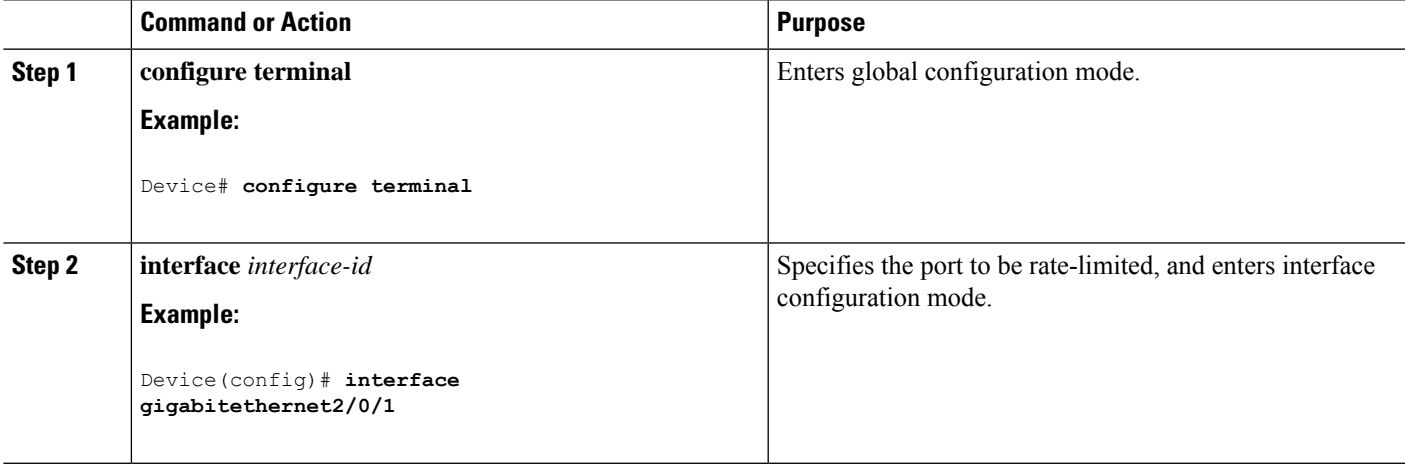

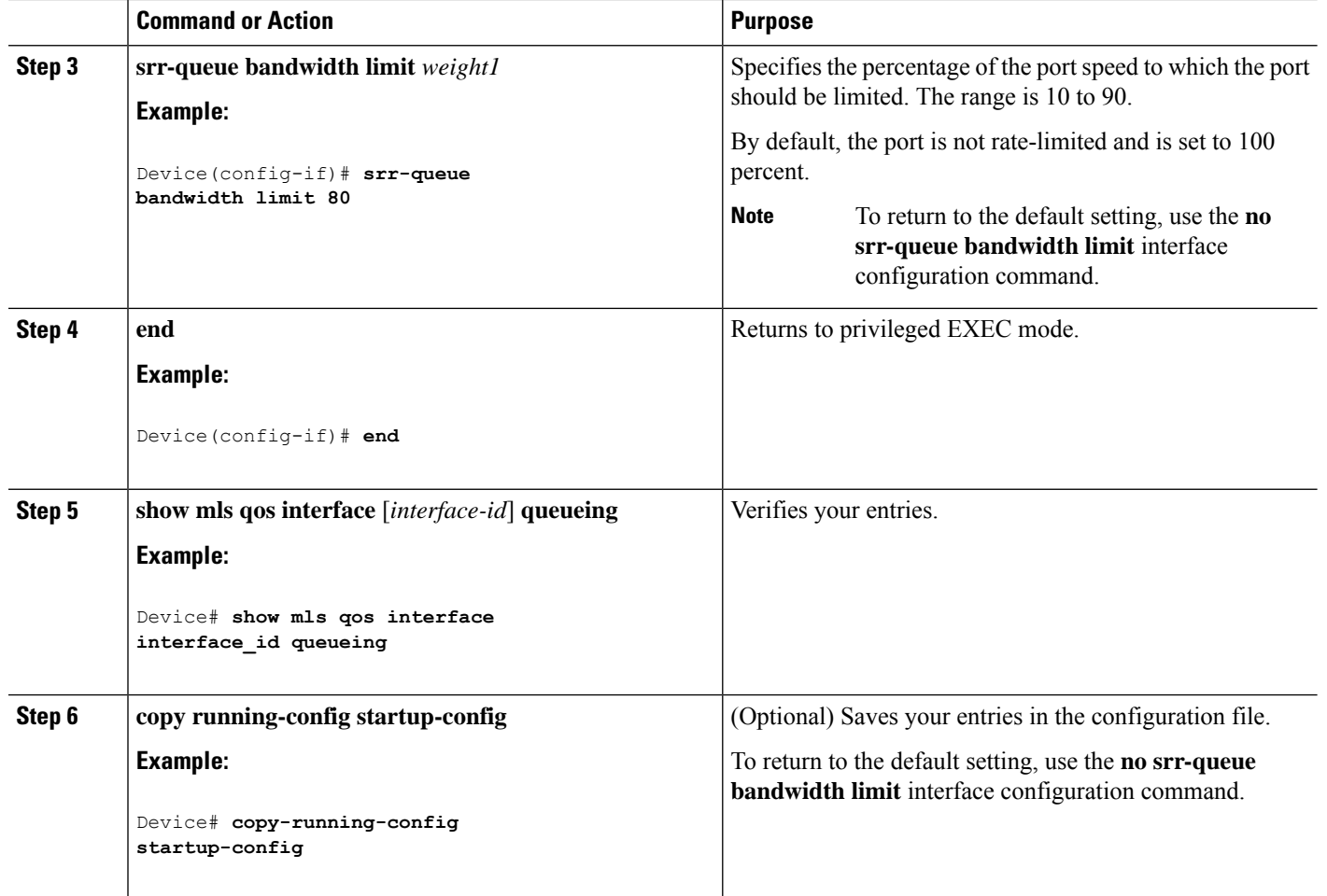

Queueing and Scheduling on Egress Queues Examples: Configuring Egress Queue [Characteristics,](#page-51-0) on page 52

# <span id="page-43-0"></span>**Monitoring Standard QoS**

**Table 4: Commands for Monitoring Standard QoS on the Switch**

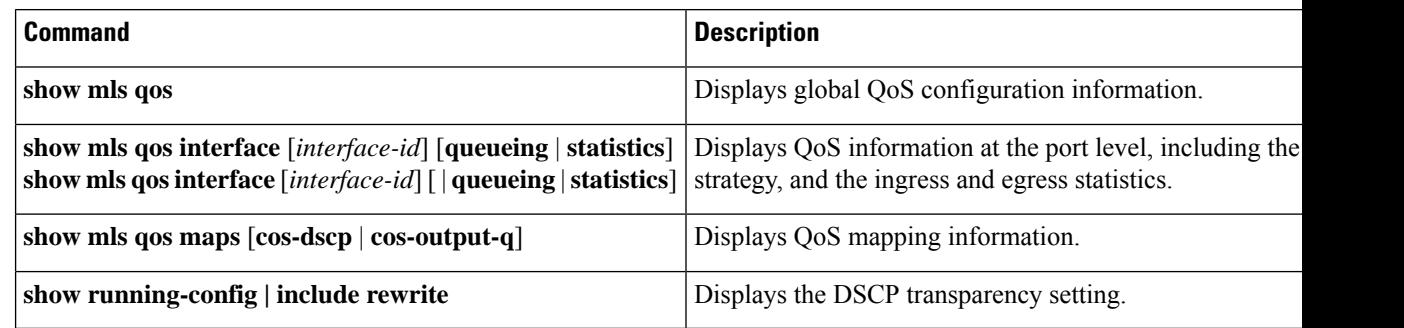

# <span id="page-44-0"></span>**Configuration Examples for QoS**

# **Example: Configuring Port to the DSCP-Trusted State and Modifying the DSCP-to-DSCP-Mutation Map**

This example shows how to configure a port to the DSCP-trusted state and to modify the DSCP-to-DSCP-mutation map (named *gi1/0/2-mutation*) so that incoming DSCP values 10 to 13 are mapped to DSCP 30:

```
Device(config)# mls qos map dscp-mutation gigabitethernet1/0/2-mutation
10 11 12 13 to 30
Device(config)# interface gigabitethernet1/0/2
Device(config-if)# mls qos trust dscp
Device(config-if)# mls qos dscp-mutation gigabitethernet1/0/2-mutation
Device(config-if)# end
```
#### **Related Topics**

Configuring the DSCP Trust State on a Port Bordering Another QoS Domain

# <span id="page-44-1"></span>**Examples: Classifying Traffic by Using ACLs**

This example shows how to allow access for only those hosts on the three specified networks. The wildcard bits apply to the host portions of the network addresses. Any host with a source address that does not match the access list statements is rejected.

```
Device(config)# access-list 1 permit 192.5.255.0 0.0.0.255
Device(config)# access-list 1 permit 128.88.0.0 0.0.255.255
Device(config)# access-list 1 permit 36.0.0.0 0.0.0.255
! (Note: all other access implicitly denied)
```
This example shows how to create an ACL that permits IP traffic from any source to any destination that has the DSCP value set to 32:

Device(config)# **access-list 100 permit ip any any dscp 32**

This example shows how to create an ACL that permits IP traffic from a source host at 10.1.1.1 to a destination host at 10.1.1.2 with a precedence value of 5:

Device(config)# **access-list 100 permit ip host 10.1.1.1 host 10.1.1.2 precedence 5**

This example shows how to create an ACL that permits PIM traffic from any source to a destination group address of 224.0.0.2 with a DSCP set to 32:

```
Device(config)# access-list 102 permit pim any 224.0.0.2 dscp 32
```
This example shows how to create an ACL that permits IPv6 traffic from any source to any destination that has the DSCP value set to 32:

Device(config)# **ipv6 access-list 100 permit ip any any dscp 32**

This example shows how to create an ACL that permits IPv6 traffic from a source host at 10.1.1.1 to a destination host at 10.1.1.2 with a precedence value of 5:

Device(config)# **ipv6 access-list ipv6\_Name\_ACL permit ip host 10::1 host 10.1.1.2 precedence 5**

This example shows how to create a Layer 2 MAC ACL with two permit statements. The first statement allowstraffic from the host with MAC address 0001.0000.0001 to the host with MAC address 0002.0000.0001. The second statement allows only Ethertype XNS-IDP traffic from the host with MAC address 0001.0000.0002 to the host with MAC address 0002.0000.0002.

```
Device(config)# mac access-list extended maclist1
Device(config-ext-macl)# permit 0001.0000.0001 0.0.0 0002.0000.0001 0.0.0
Device(config-ext-macl)# permit 0001.0000.0002 0.0.0 0002.0000.0002 0.0.0 xns-idp
! (Note: all other access implicitly denied)
```
#### **Related Topics**

Creating an IP [Standard](#page-13-0) ACL for IPv4 Traffic, on page 14 Creating an IP [Extended](#page-14-0) ACL for IPv4 Traffic, on page 15 [Creating](#page-16-0) an IPv6 ACL for IPv6 Traffic, on page 17 [Creating](#page-19-0) a Layer 2 MAC ACL for Non-IP Traffic, on page 20

# <span id="page-45-0"></span>**Examples: Classifying Traffic by Using Class Maps**

This example shows how to configure the class map called *class1*. The *class1* has one match criterion, which is access list 103. It permits traffic from any host to any destination that matches a DSCP value of 10.

```
Device(config)# access-list 103 permit ip any any dscp 10
Device(config)# class-map class1
Device(config-cmap)# match access-group 103
Device(config-cmap)# end
Device#
```
This example shows how to create a class map called *class2*, which matches incoming traffic with DSCP values of 10, 11, and 12.

```
Device(config)# class-map class2
Device(config-cmap)# match ip dscp 10 11 12
Device(config-cmap)# end
Device#
```
This example shows how to create a class map called *class3*, which matchesincoming traffic with IP-precedence values of 5, 6, and 7:

```
Device(config)# class-map class3
```

```
Device(config-cmap)# match ip precedence 5 6 7
Device(config-cmap)# end
Device#
```
This example shows how to configure a class map to match IP DSCP and IPv6:

```
Device(config)# Class-map cm-1
Device(config-cmap)# match ip dscp 10
Device(config-cmap)# match protocol ipv6
Device(config-cmap)# exit
Device(config)# Class-map cm-2
Device(config-cmap)# match ip dscp 20
Device(config-cmap)# match protocol ip
Device(config-cmap)# exit
Device(config)# Policy-map pm1
Device(config-pmap)# class cm-1
Device(config-pmap-c)# set dscp 4
Device(config-pmap-c)# exit
Device(config-pmap)# class cm-2
Device(config-pmap-c)# set dscp 6
Device(config-pmap-c)# exit
Device(config-pmap)# exit
Device(config)# interface G1/0/1
Device(config-if)# service-policy input pm1
```
This example shows how to configure a class map that applies to both IPv4 and IPv6 traffic:

```
Device(config)# ip access-list 101 permit ip any any
Device(config)# ipv6 access-list ipv6-any permit ip any any
Device(config)# Class-map cm-1
Device(config-cmap)# match access-group 101
Device(config-cmap)# exit
Device(config)# class-map cm-2
Device(config-cmap)# match access-group name ipv6-any
Device(config-cmap)# exit
Device(config)# Policy-map pm1
Device(config-pmap)# class cm-1
Device(config-pmap-c)# set dscp 4
Device(config-pmap-c)# exit
Device(config-pmap)# class cm-2
Device(config-pmap-c)# set dscp 6
Device(config-pmap-c)# exit
Device(config-pmap)# exit
Device(config)# interface G0/1
Device(config-if)# switch mode access
Device(config-if)# service-policy input pm1
```
#### **Related Topics**

[Classifying](#page-20-0) Traffic by Using Class Maps, on page 21 [Classifying](#page-23-0) Traffic by Using Class Maps and Filtering IPv6 Traffic, on page 24

# <span id="page-47-0"></span>**Examples: Classifying, Policing, and Marking Traffic on Physical Ports Using Policy Maps**

This example shows how to create a policy map and attach it to an ingress port. In the configuration, the IP standard ACL permits traffic from network 10.1.0.0. For traffic matching this classification, the DSCP value in the incoming packet is trusted. If the matched traffic exceeds an average traffic rate of 48000 b/s and a normal burst size of 8000 bytes, its DSCP is marked down (based on the policed-DSCP map) and sent:

```
Device(config)# access-list 1 permit 10.1.0.0 0.0.255.255
Device(config)# class-map ipclass1
Device(config-cmap)# match access-group 1
Device(config-cmap)# exit
Device(config)# policy-map flow1t
Device(config-pmap)# class ipclass1
Device(config-pmap-c)# trust dscp
Device(config-pmap-c)# police 1000000 8000 exceed-action policed-dscp-transmit
Device(config-pmap-c)# exit
Device(config-pmap)# exit
Device(config)# interface gigabitethernet2/0/1
Device(config-if)# service-policy input flow1t
```
This example shows how to create a Layer 2 MAC ACL with two permit statements and attach it to an ingress port. The first permit statement allows traffic from the host with MAC address 0001.0000.0001 destined for the host with MAC address 0002.0000.0001. The second permit statement allows only Ethertype XNS-IDP traffic from the host with MAC address 0001.0000.0002 destined for the host with MAC address 0002.0000.0002.

```
Device(config)# mac access-list extended maclist1
Device(config-ext-mac)# permit 0001.0000.0001 0.0.0 0002.0000.0001 0.0.0
Device(config-ext-mac)# permit 0001.0000.0002 0.0.0 0002.0000.0002 0.0.0 xns-idp
Device(config-ext-mac)# exit
Device(config)# mac access-list extended maclist2
Device(config-ext-mac)# permit 0001.0000.0003 0.0.0 0002.0000.0003 0.0.0
Device(config-ext-mac)# permit 0001.0000.0004 0.0.0 0002.0000.0004 0.0.0 aarp
Device(config-ext-mac)# exit
Device(config)# class-map macclass1
Device(config-cmap)# match access-group maclist1
Device(config-cmap)# exit
Device(config)# policy-map macpolicy1
Device(config-pmap)# class macclass1
Device(config-pmap-c)# set dscp 63
Device(config-pmap-c)# exit
Device(config-pmap)# class macclass2 maclist2
Device(config-pmap-c)# set dscp 45
Device(config-pmap-c)# exit
Device(config-pmap)# exit
Device(config)# interface gigabitethernet1/0/1
Device(config-if)# mls qos trust cos
Device(config-if)# service-policy input macpolicy1
```
This example shows how to create a class map that applies to both IPv4 and IPv6 traffic with the default class applied to unclassified traffic:

```
Device(config)# ip access-list 101 permit ip any any
Device(config)# ipv6 access-list ipv6-any permit ip any any
```

```
Device(config)# class-map cm-1
Device(config-cmap)# match access-group 101
Device(config-cmap)# exit
Device(config)# class-map cm-2
Device(config-cmap)# match access-group name ipv6-any
Device(config-cmap)# exit
Device(config)# policy-map pm1
Device(config-pmap)# class cm-1
Device(config-pmap-c)# set dscp 4
Device(config-pmap-c)# exit
Device(config-pmap)# class cm-2
Device(config-pmap-c)# set dscp 6
Device(config-pmap-c)# exit
Device(config-pmap)# class class-default
Device(config-pmap-c)# set dscp 10
Device(config-pmap-c)# exit
Device(config-pmap)# exit
Device(config)# interface G0/1
Device(config-if)# switch mode access
Device(config-if)# service-policy input pm1
```
[Classifying,](#page-25-0) Policing, and Marking Traffic on Physical Ports by Using Policy Maps, on page 26 Policy Map on Physical Port

# <span id="page-48-0"></span>**Examples: Classifying, Policing, and Marking Traffic by Using Aggregate Policers**

This example shows how to create an aggregate policer and attach it to multiple classes within a policy map. In the configuration, the IP ACLs permit traffic from network 10.1.0.0 and from host 11.3.1.1. For traffic coming from network 10.1.0.0, the DSCP in the incoming packets is trusted. For traffic coming from host 11.3.1.1, the DSCP in the packet is changed to 56. The traffic rate from the 10.1.0.0 network and from host 11.3.1.1 is policed. If the traffic exceeds an average rate of 48000 b/s and a normal burst size of 8000 bytes, its DSCP is marked down (based on the policed-DSCP map) and sent. The policy map is attached to an ingress port.

```
Device(config)# access-list 1 permit 10.1.0.0 0.0.255.255
Device(config)# access-list 2 permit 11.3.1.1
Device(config)# mls qos aggregate-police transmit1 48000 8000 exceed-action
policed-dscp-transmit
Device(config)# class-map ipclass1
Device(config-cmap)# match access-group 1
Device(config-cmap)# exit
Device(config)# class-map ipclass2
Device(config-cmap)# match access-group 2
Device(config-cmap)# exit
Device(config)# policy-map aggflow1
Device(config-pmap)# class ipclass1
Device(config-pmap-c)# trust dscp
Device(config-pmap-c)# police aggregate transmit1
Device(config-pmap-c)# exit
Device(config-pmap)# class ipclass2
Device(config-pmap-c)# set dscp 56
Device(config-pmap-c)# police aggregate transmit1
Device(config-pmap-c)# exit
Device(config-pmap)# class class-default
```

```
Device(config-pmap-c)# set dscp 10
Device(config-pmap-c)# exit
Device(config-pmap)# exit
Device(config)# interface gigabitethernet2/0/1
Device(config-if)# service-policy input aggflow1
Device(config-if)# exit
```
[Classifying,](#page-30-0) Policing, and Marking Traffic by Using Aggregate Policers, on page 31

# **Examples: Configuring DSCP Maps**

This example shows how to modify and display the CoS-to-DSCP map:

```
Device(config)# mls qos map cos-dscp 10 15 20 25 30 35 40 45
Device(config)# end
Device# show mls qos maps cos-dscp
Cos-dscp map:
       cos: 0 1 2 3 4 5 6 7
      --------------------------------
       dscp: 10 15 20 25 30 35 40 45
```
This example shows how to modify and display the IP-precedence-to-DSCP map:

```
Device(config)# mls qos map ip-prec-dscp 10 15 20 25 30 35 40 45
Device(config)# end
Device# show mls qos maps ip-prec-dscp
```
IpPrecedence-dscp map: ipprec: 0 1 2 3 4 5 6 7 ------------------------------- dscp: 10 15 20 25 30 35 40 45

This example shows how to map DSCP 50 to 57 to a marked-down DSCP value of 0:

```
Device(config)# mls qos map policed-dscp 50 51 52 53 54 55 56 57 to 0
Device(config)# end
Device# show mls qos maps policed-dscp
Policed-dscp map:
    d1 : d2 0 1 2 3 4 5 6 7 8 9
     ---------------------------------------
     0 : 00 01 02 03 04 05 06 07 08 09
     1 : 10 11 12 13 14 15 16 17 18 19
     2 : 20 21 22 23 24 25 26 27 28 29
     3 : 30 31 32 33 34 35 36 37 38 39
     4 : 40 41 42 43 44 45 46 47 48 49
     5 : 00 00 00 00 00 00 00 00 58 59
     6 : 60 61 62 63
```
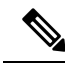

In this policed-DSCP map, the marked-down DSCP values are shown in the body of the matrix. The d1 column specifies the most-significant digit of the original DSCP; the d2 row specifies the least-significant digit of the original DSCP. The intersection of the d1 and d2 values provides the marked-down value. For example, an original DSCP value of 53 corresponds to a marked-down DSCP value of 0. **Note**

This example shows how to map DSCP values 0, 8, 16, 24, 32, 40, 48, and 50 to CoS value 0 and to display the map:

```
Device(config)# mls qos map dscp-cos 0 8 16 24 32 40 48 50 to 0
Device(config)# end
Device# show mls qos maps dscp-cos
Dscp-cos map:
    d1 : d2 0 1 2 3 4 5 6 7 8 9
    ---------------------------------------
     0 : 00 00 00 00 00 00 00 00 00 01
     1 : 01 01 01 01 01 01 00 02 02 02
     2 : 02 02 02 02 00 03 03 03 03 03
     3 : 03 03 00 04 04 04 04 04 04 04
     4 : 00 05 05 05 05 05 05 05 00 06
     5 : 00 06 06 06 06 06 07 07 07 07
     6 : 07 07 07 07
```
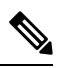

In the above DSCP-to-CoS map, the CoS values are shown in the body of the matrix. The d1 column specifies the most-significant digit of the DSCP; the d2 row specifies the least-significant digit of the DSCP. The intersection of the d1 and d2 values provides the CoS value. For example, in the DSCP-to-CoS map, a DSCP value of 08 corresponds to a CoS value of 0. **Note**

This example shows how to define the DSCP-to-DSCP-mutation map. All the entries that are not explicitly configured are not modified (remains as specified in the null map):

```
Device(config)# mls qos map dscp-mutation mutation1 1 2 3 4 5 6 7 to 0
Device(config)# mls qos map dscp-mutation mutation1 8 9 10 11 12 13 to 10
Device(config)# mls qos map dscp-mutation mutation1 20 21 22 to 20
Device(config)# mls qos map dscp-mutation mutation1 30 31 32 33 34 to 30
Device(config)# interface gigabitethernet1/0/1
Device(config-if)# mls qos trust dscp
Device(config-if)# mls qos dscp-mutation mutation1
Device(config-if)# end
Device# show mls qos maps dscp-mutation mutation1
Dscp-dscp mutation map:
  mutation1:
    d1 : d2 0 1 2 3 4 5 6 7 8 9
     ---------------------------------------
     0 : 00 00 00 00 00 00 00 00 10 10
     1 : 10 10 10 10 14 15 16 17 18 19
      2 : 20 20 20 23 24 25 26 27 28 29
     3 : 30 30 30 30 30 35 36 37 38 39
      4 : 40 41 42 43 44 45 46 47 48 49
     5 : 50 51 52 53 54 55 56 57 58 59
      6 : 60 61 62 63
```
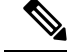

In the above DSCP-to-DSCP-mutation map, the mutated values are shown in the body of the matrix. The d1 column specifies the most-significant digit of the original DSCP; the d2 row specifies the least-significant digit of the original DSCP. The intersection of the d1 and d2 values provides the mutated value. For example, a DSCP value of 12 corresponds to a mutated value of 10. **Note**

#### **Related Topics**

Configuring the CoS-to-DSCP Map Configuring the IP-Precedence-to-DSCP Map Configuring the Policed-DSCP Map Configuring the DSCP-to-CoS Map Configuring the DSCP-to-DSCP-Mutation Map

# <span id="page-51-0"></span>**Examples: Configuring Egress Queue Characteristics**

This example shows how to configure bandwidth shaping on queue 1. Because the weight ratios for queues 2, 3, and 4 are set to 0, these queues operate in shared mode. The bandwidth weight for queue 1 is 1/8, which is 12.5 percent:

```
Device(config)# interface gigabitethernet2/0/1
Device(config-if)# srr-queue bandwidth shape 8 0 0 0
```
This example shows how to configure the weight ratio of the SRR scheduler running on an egress port. Four queues are used, and the bandwidth ratio allocated for each queue in shared mode is  $1/(1+2+3+4)$ ,  $2/(1+2+3+4)$ ,  $3/(1+2+3+4)$ , and  $4/(1+2+3+4)$ , which is 10 percent, 20 percent, 30 percent, and 40 percent for queues 1, 2, 3, and 4. This means that queue 4 has four times the bandwidth of queue 1, twice the bandwidth of queue 2, and one-and-a-third times the bandwidth of queue 3.

```
Device(config)# interface gigabitethernet2/0/1
Device(config-if)# srr-queue bandwidth share 1 2 3 4
```
This example shows how to enable the egress expedite queue when the SRR weights are configured. The egress expedite queue overrides the configured SRR weights.

```
Device(config)# interface gigabitethernet1/0/1
Device(config-if)# srr-queue bandwidth shape 25 0 0 0
Device(config-if)# srr-queue bandwidth share 30 20 25 25
Device(config-if)# priority-queue out
Device(config-if)# end
```
This example shows how to limit the bandwidth on a port to 80 percent:

```
Device(config)# interface gigabitethernet2/0/1
Device(config-if)# srr-queue bandwidth limit 80
```
When you configure this command to 80 percent, the port is idle 20 percent of the time. The line rate drops to 80 percent of the connected speed, which is 800 Mb/s. These values are not exact because the hardware adjusts the line rate in increments of six.

Allocating Buffer Space to and Setting WTD [Thresholds](#page-33-0) for an Egress Queue-Set, on page 34 Queueing and Scheduling on Egress Queues

Mapping DSCP or CoS Values to an Egress Queue and to a [Threshold](#page-34-0) ID, on page 35

[Configuring](#page-37-0) SRR Shaped Weights on Egress Queues, on page 38

[Configuring](#page-39-0) SRR Shared Weights on Egress Queues, on page 40

[Configuring](#page-40-0) the Egress Expedite Queue, on page 41

Limiting the [Bandwidth](#page-42-0) on an Egress Interface, on page 43

# <span id="page-52-0"></span>**Where to Go Next**

Review the auto-QoS documentation to see if you can use these automated capabilities for your QoS configuration.

 $\mathbf{l}$